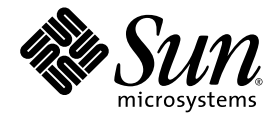

# Sun<sup>™</sup> Integrated Lights Out Manager (ILOM) 2.0 Supplement for Sun SPARC® Enterprise T5120 and T5220 Servers

Sun Microsystems, Inc. www.sun.com

Part No. 820-2180-12 July 2009, Revision 01

Submit comments about this document by clicking the Feedback[+] link at:  $h$ ttp://docs.sun.com

Copyright © 2009 Sun Microsystems, Inc., 4150 Network Circle, Santa Clara, California 95054, U.S.A. All rights reserved.

FUJITSU LIMITED provided technical input and review on portions of this material.

Sun Microsystems, Inc. and Fujitsu Limited each own or control intellectual property rights relating to products and technology described in this document, and such products, technology and this document are protected by copyright laws, patents and other intellectual property laws and international treaties. The intellectual property rights of Sun Microsystems, Inc. and Fujitsu Limited in such products, technology and this document include, without limitation, one or more of the United States patents listed at http://www.sun.com/patents and one or more additional patents or patent applications in the United States or other countries.

This document and the product and technology to which it pertains are distributed under licenses restricting their use, copying, distribution, and decompilation. No part of such product or technology, or of this document, may be reproduced in any form by any means without prior written authorization of Fujitsu Limited and Sun Microsystems, Inc., and their applicable licensors, if any. The furnishing of this document to you does not give you any rights or licenses, express or implied, with respect to the product or technology to which it pertains, and this document does not contain or represent any commitment of any kind on the part of Fujitsu Limited or Sun Microsystems, Inc., or any affiliate of either of them.

This document and the product and technology described in this document may incorporate third-party intellectual property copyrighted by and/or licensed from suppliers to Fujitsu Limited and/or Sun Microsystems, Inc., including software and font technology.

Per the terms of the GPL or LGPL, a copy of the source code governed by the GPL or LGPL, as applicable, is available upon request by the End User. Please contact Fujitsu Limited or Sun Microsystems, Inc.

This distribution may include materials developed by third parties.

Parts of the product may be derived from Berkeley BSD systems, licensed from the University of California. UNIX is a registered trademark in the U.S. and in other countries, exclusively licensed through X/Open Company, Ltd.

Sun, Sun Microsystems, the Sun logo, Java, Netra, Solaris, Sun StorageTek, docs.sun.com, OpenBoot, SunVTS, Sun Fire, SunSolve, CoolThreads, J2EE, and Sun SPARC Enterprise are trademarks or registered trademarks of Sun Microsystems, Inc., or its subsidiaries, in the U.S. and other countries.

Fujitsu and the Fujitsu logo are registered trademarks of Fujitsu Limited.

All SPARC trademarks are used under license and are registered trademarks of SPARC International, Inc. in the U.S. and other countries. Products bearing SPARC trademarks are based upon architecture developed by Sun Microsystems, Inc.

SPARC64 is a trademark of SPARC International, Inc., used under license by Fujitsu Microelectronics, Inc. and Fujitsu Limited.

The OPEN LOOK and Sun™ Graphical User Interface was developed by Sun Microsystems, Inc. for its users and licensees. Sun acknowledges the pioneering efforts of Xerox in researching and developing the concept of visual or graphical user interfaces for the computer industry. Sun<br>holds a non-exclusive license from Xerox to the Xerox Graphical User Interface LOOK GUIs and otherwise comply with Sun's written license agreements.

United States Government Rights - Commercial use. U.S. Government users are subject to the standard government user license agreements of Sun Microsystems, Inc. and Fujitsu Limited and the applicable provisions of the FAR and its supplements.

Disclaimer: The only warranties granted by Fujitsu Limited, Sun Microsystems, Inc. or any affiliate of either of them in connection with this document or any product or technology described herein are those expressly set forth in the license agreement pursuant to which the product or<br>technology is provided. EXCEPT AS EXPRESSLY SET FORTH IN SUCH AGREEMENT, FUJITS AND THEIR AFFILIATES MAKE NO REPRESENTATIONS OR WARRANTIES OF ANY KIND (EXPRESS OR IMPLIED) REGARDING SUCH PRODUCT OR TECHNOLOGY OR THIS DOCUMENT, WHICH ARE ALL PROVIDED AS IS, AND ALL EXPRESS OR IMPLIED CONDITIONS, REPRESENTATIONS AND WARRANTIES, INCLUDING WITHOUT LIMITATION ANY IMPLIED WARRANTY OF MERCHANTABILITY, FITNESS FOR A PARTICULAR PURPOSE OR NON-INFRINGEMENT, ARE DISCLAIMED, EXCEPT TO THE EXTENT THAT SUCH DISCLAIMERS ARE HELD TO BE LEGALLY INVALID. Unless otherwise expressly set forth in such agreement, to the extent allowed by applicable law, in no event shall Fujitsu Limited, Sun Microsystems, Inc. or any of their affiliates have any liability to any third party under any legal theory for any loss of revenues or profits, loss of use or data, or business interruptions, or for any indirect, special, incidental or consequential damages, even if advised of the possibility of such damages.

DOCUMENTATION IS PROVIDED "AS IS" AND ALL EXPRESS OR IMPLIED CONDITIONS, REPRESENTATIONS AND WARRANTIES, INCLUDING ANY IMPLIED WARRANTY OF MERCHANTABILITY, FITNESS FOR A PARTICULAR PURPOSE OR NON-INFRINGEMENT, ARE DISCLAIMED, EXCEPT TO THE EXTENT THAT SUCH DISCLAIMERS ARE HELD TO BE LEGALLY INVALID.

Copyright 2008 Sun Microsystems, Inc., 4150 Network Circle, Santa Clara, Californie 95054, États-Unis. Tous droits réservés.

Revue technique fournie par FUJITSU LIMITED sur des parties de ce matériel.

Sun Microsystems, Inc. et Fujitsu Limited détiennent et contrôlent toutes deux des droits de propriété intellectuelle relatifs aux produits et technologies décrits dans ce document. De même, ces produits, technologies et ce document sont protégés par des lois sur le copyright, des brevets, d'autres lois sur la propriété intellectuelle et des traités internationaux. Les droits de propriété intellectuelle de Sun Microsystems, Inc. et Fujitsu Limited concernant ces produits, ces technologies et ce document comprennent, sans que cette liste soit exhaustive, un ou plusieurs des brevets déposés aux États-Unis et indiqués à l'adresse http://www.sun.com/patents de même qu'un ou plusieurs brevets ou applications brevetées supplémentaires aux États-Unis et dans d'autres pays.

Ce document, le produit et les technologies afférents sont exclusivement distribués avec des licences qui en restreignent l'utilisation, la copie, la distribution et la décompilation. Aucune partie de ce produit, de ces technologies ou de ce document ne peut être reproduite sous quelque forme que ce soit, par quelque moyen que ce soit, sans l'autorisation écrite préalable de Fujitsu Limited et de Sun Microsystems, Inc., et de leurs éventuels bailleurs de licence. Ce document, bien qu'il vous ait été fourni, ne vous confère aucun droit et aucune licence, expresses ou tacites, concernant le produit ou la technologie auxquels il se rapporte. Par ailleurs, il ne contient ni ne représente aucun engagement, de quelque type que ce soit, de la part de Fujitsu Limited ou de Sun Microsystems, Inc., ou des sociétés affiliées.

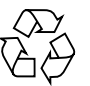

Please Recycle

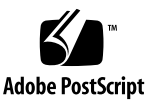

Ce document, et le produit et les technologies qu'il décrit, peuvent inclure des droits de propriété intellectuelle de parties tierces protégés par<br>copyright et/ou cédés sous licence par des fournisseurs à Fujitsu Limited technologies relatives aux polices de caractères.

Par limites du GPL ou du LGPL, une copie du code source régi par le GPL ou LGPL, comme applicable, est sur demande vers la fin utilsateur disponible; veuillez contacter Fujitsu Limted ou Sun Microsystems, Inc.

Cette distribution peut comprendre des composants développés par des tierces parties.

Des parties de ce produit pourront être dérivées des systèmes Berkeley BSD licenciés par l'Université de Californie. UNIX est une marque déposée aux Etats-Unis et dans d'autres pays et licenciée exclusivement par X/Open Company, Ltd.

Sun, Sun Microsystems, le logo Sun, Java, Netra, Solaris, Sun StorageTek, docs.sun.com, OpenBoot, SunVTS, Sun Fire, SunSolve, CoolThreads, J2EE, et Sun SPARC Enterprise sont des marques de fabrique ou des marques déposées de Sun Microsystems, Inc., ou ses filiales, aux Etats-Unis et dans d'autres pays.

Fujitsu et le logo Fujitsu sont des marques déposées de Fujitsu Limited.

Toutes les marques SPARC sont utilisées sous licence et sont des marques de fabrique ou des marques déposées de SPARC International, Inc. aux Etats-Unis et dans d'autres pays. Les produits portant les marques SPARC sont basés sur une architecture développée par Sun Microsystems, Inc.

SPARC64 est une marques déposée de SPARC International, Inc., utilisée sous le permis par Fujitsu Microelectronics, Inc. et Fujitsu Limited.

L'interface d'utilisation graphique OPEN LOOK et Sun™ a été développée par Sun Microsystems, Inc. pour ses utilisateurs et licenciés. Sun reconnaît les efforts de pionniers de Xerox pour la recherche et le développement du concept des interfaces d'utilisation visuelle ou graphique<br>pour l'industrie de l'informatique. Sun détient une license non exclusive de X couvrant également les licenciés de Sun qui mettent en place l'interface d'utilisation graphique OPEN LOOK et qui, en outre, se conforment aux licences écrites de Sun.

Droits du gouvernement américain - logiciel commercial. Les utilisateurs du gouvernement américain sont soumis aux contrats de licence standard de Sun Microsystems, Inc. et de Fujitsu Limited ainsi qu'aux clauses applicables stipulées dans le FAR et ses suppléments.

Avis de non-responsabilité: les seules garanties octroyées par Fujitsu Limited, Sun Microsystems, Inc. ou toute société affiliée de l'une ou l'autre entité en rapport avec ce document ou tout produit ou toute technologie décrit(e) dans les présentes correspondent aux garanties expressément<br>stipulées dans le contrat de licence régissant le produit ou la technologie four REPRESENTATION OU TOUTE GARANTIE, QUELLE QU'EN SOIT LA NATURE (EXPRESSE OU IMPLICITE) CONCERNANT CE<br>PRODUIT, CETTE TECHNOLOGIE OU CE DOCUMENT, LESQUELS SONT FOURNIS EN L'ÉTAT. EN OUTRE, TOUTES LES CONDITIONS, REPRÉSENTATIONS ET GARANTIES EXPRESSES OU TACITES, Y COMPRIS NOTAMMENT TOUTE GARANTIE IMPLICITE RELATIVE À LA QUALITÉ MARCHANDE, À L'APTITUDE À UNE UTILISATION PARTICULIÈRE OU À L'ABSENCE DE CONTREFAÇON, SONT EXCLUES, DANS LA MESURE AUTORISÉE PAR LA LOI APPLICABLE. Sauf mention contraire expressément stipulée dans ce contrat, dans la mesure autorisée par la loi applicable, en aucun cas Fujitsu Limited, Sun Microsystems, Inc. ou l'une de leurs filiales ne sauraient être tenues responsables envers une quelconque partie tierce, sous quelque théorie juridique que ce soit, de tout manque à gagner ou de perte de profit, de problèmes d'utilisation ou de perte de données, ou d'interruptions d'activités, ou de tout dommage indirect, spécial, secondaire ou consécutif, même si ces entités ont été préalablement informées d'une telle éventualité.

LA DOCUMENTATION EST FOURNIE "EN L'ETAT" ET TOUTES AUTRES CONDITIONS, DECLARATIONS ET GARANTIES EXPRESSES OU TACITES SONT FORMELLEMENT EXCLUES, DANS LA MESURE AUTORISEE PAR LA LOI APPLICABLE, Y COMPRIS NOTAMMENT TOUTE GARANTIE IMPLICITE RELATIVE A LA QUALITE MARCHANDE, A L'APTITUDE A UNE UTILISATION PARTICULIERE OU A L'ABSENCE DE CONTREFACON.

### Contents

**[Preface i](#page-8-0)x**

#### **[ILOM for the Sun SPARC Enterprise T5120 and T5220 Servers 1](#page-12-0)**

[ILOM Overview](#page-12-1) 1

[Platform Specific ILOM Features](#page-13-0) 2

[ILOM Features Not Supported in SPARC Enterprise Servers 2](#page-13-1)

#### **[Manage the Host 3](#page-14-0)**

[Reset the Host 4](#page-15-0)

[Managing Host Boot Mode 4](#page-15-1)

[Boot Mode](#page-15-2) 4

- Manage the Host's Boot Mode LDoms Configuration Using the CLI  $5$
- Manage the Host's Boot Mode Script Using the CLI  $6$
- ▼ [Change the Host's Boot Mode Behavior at Reset Using the CLI](#page-17-1) 6
- ▼ [Display the Host's Boot Mode Expiration Date Using the CLI 7](#page-18-0)
- ▼ [Manage Boot Mode Configuration Settings Using the Web Interface 7](#page-18-1)

[Viewing Host Information and Setting System Policy Concerning Error](#page-19-0) [Conditions 8](#page-19-0)

- ▼ [Display the Host's MAC Address Using the CLI](#page-20-0) 9
- ▼ [Display the Host's OpenBoot Version Using the CLI](#page-20-1) 9
- [Display the Host's POST Version Using the CLI](#page-21-0) 10
- [Specify Host Behavior When the Watchdog Timer Expires Using the](#page-21-1) [CLI](#page-21-1) 10
- [Specify Host Behavior When an Error Is Discovered During](#page-22-0) [Diagnostics Using the CLI](#page-22-0) 11
- [Manage Host Information Using the Web Interface](#page-22-1) 11

[Managing Host Diagnostics 1](#page-23-0)2

- ▼ [Change the Diagnostics Mode Using the CLI](#page-24-0) 13
- ▼ [Specify Diagnostic Trigger Conditions Using the CLI 1](#page-24-1)3
- ▼ [Specify the Level of Diagnostics Using the CLI 1](#page-25-0)4
- ▼ [Choose the Amount of Verbosity in Diagnostic Output Using the](#page-25-1) [CLI 1](#page-25-1)4
- ▼ [Manage Diagnostics Settings Using the Web Interface](#page-26-0) 15

[Managing System User Interactions](#page-27-0) 16

- ▼ [Enable the System to Send a Break Signal or Force a Core Dump Using](#page-28-0) [the CLI 1](#page-28-0)7
- ▼ [Display Host Status Information Using the CLI](#page-28-1) 17

### **[Manage the Service Processor](#page-30-0) 19**

[Storing Customer Information 2](#page-31-0)0

- ▼ [Change Customer FRU Data Using the CLI](#page-31-1) 20
- ▼ [Change System Identification Information Using the CLI 2](#page-31-2)1
- ▼ [Change Customer Identification Information Using the Web](#page-32-0) [Interface 2](#page-32-0)1

[Changing Service Processor Settings to Factory Defaults 2](#page-33-0)2

- ▼ [Reset the Service Processor Settings to Factory Defaults Using the](#page-33-1) [CLI 2](#page-33-1)2
- [Reset the Service Processor Settings to Factory Defaults Using the Web](#page-34-0) [Interface 2](#page-34-0)3
- ▼ [Display Console History Using the CLI 2](#page-34-1)3
- [Change Console Escape Characters Using the CLI](#page-35-0) 24

[Changing Configuration Policy Settings 2](#page-36-0)5

- ▼ [Specify Backup of the User Database Using the CLI](#page-36-1) 25
- ▼ [Specify Host Power-On Policy Using the CLI](#page-37-0) 26
- ▼ [Disable or Re-Enable Power-On Delay Using the CLI 2](#page-38-0)7
- ▼ [Manage Configuration Policy Settings Using the Web Interface 2](#page-38-1)7

[Displaying Power Management Metrics](#page-39-0) 28

[Power Management Terminology 2](#page-40-0)9

- ▼ [View Power Management Properties Using the CLI 3](#page-41-0)0
- [View the Total Power Consumed By the System](#page-42-0) 31
- ▼ [View Power Management Properties Using the Web Interface 3](#page-43-0)2

[Managing Network Access 3](#page-43-1)2

- ▼ [Disable or Re-Enable Network Access to the SP Using the CLI](#page-44-0) 33
- ▼ [Display the DHCP Server's IP Address 3](#page-44-1)3

[Managing SSH Server Settings](#page-45-0) 34

- ▼ [Change the Type of SSH Keys Using the CLI](#page-45-1) 34
- ▼ [Generate a New Set of SSH Keys Using the CLI](#page-46-0) 35
- ▼ [Restart the SSH Server Using the CLI](#page-46-1) 35
- ▼ [Enable or Disable the SSH Service Using the CLI](#page-46-2) 35
- [Manage SSH Server Settings Using the Web Interface 3](#page-47-0)6

### **[Managing Virtual Keyswitch Settings](#page-50-0) 39**

- ▼ [Control the Virtual Keyswitch Using the CLI 3](#page-50-1)9
- ▼ [Control the Virtual Keyswitch Using the Web Interface 4](#page-51-0)0
- ▼ [Display Component Status Using the CLI 4](#page-52-0)1

### **[IPMI Sensor Reference](#page-54-0) 43**

[Sensors on Sun SPARC Enterprise T5120 and T5220 4](#page-55-0)4

[Indicators on the Sun SPARC Enterprise T5120 and T5220 4](#page-59-0)8

### **[ALOM CMT Compatibility Shell](#page-60-0) 49**

[Commit ILOM Network Configuration Properties 4](#page-60-1)9

▼ [Create an ALOM CMT Compatibility Shell 5](#page-61-0)0

[ILOM and ALOM CMT Command Comparison](#page-63-0) 52

## <span id="page-8-0"></span>Preface

The Integrated Lights Out Manager (ILOM) 2.0 Supplement for SPARC Enterprise T5120 and T5220 Servers contains information about the Integrated Lights Out Manager (ILOM) service processor (SP). The SP enables you to remotely manage and administer your servers. You should be an experienced system administrator with a knowledge of UNIX® commands.

# Using UNIX Commands

This document might not contain information on basic UNIX® commands and procedures such as shutting down the system, booting the system, and configuring devices.

See one of the following for this information:

- Software documentation that you received with your system.
- Solaris<sup>™</sup> Operating System documentation, which is at:

(http://docs.sun.com)

## Shell Prompts

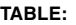

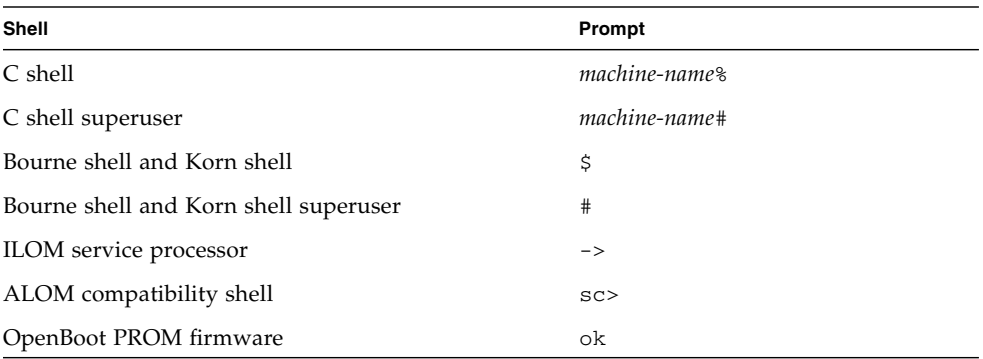

# Related Documentation

For more information about how to work with your host server, see the documents available

at:(http://docs.sun.com/app/docs/prod/sparc.t5120)(http://docs.su n.com/app/docs/prod/sparc.t5220)

The following documentation provides information about how to perform certain tasks related to ILOM.

#### **TABLE:**

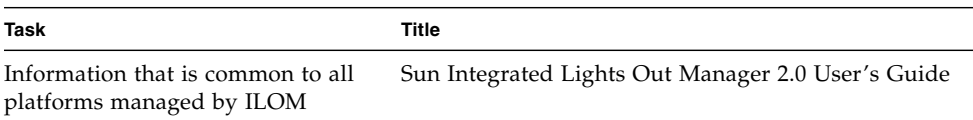

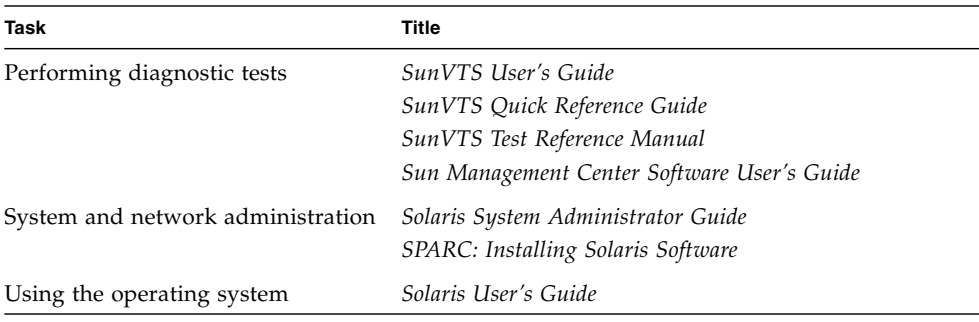

#### **TABLE:** *(Continued)*

## Documentation, Support, and Training

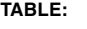

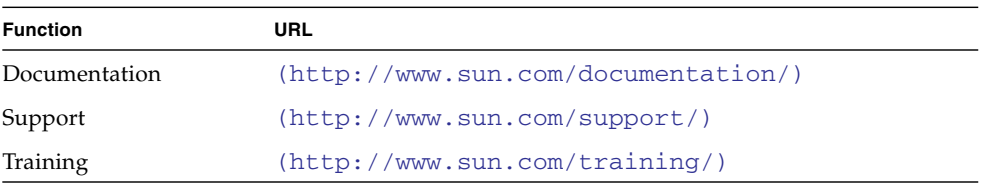

## Third-Party Web Sites

Sun is not responsible for the availability of third-party web sites mentioned in this document. Sun does not endorse and is not responsible or liable for any content, advertising, products, or other materials that are available on or through such sites or resources. Sun will not be responsible or liable for any actual or alleged damage or loss caused by or in connection with the use of or reliance on any such content, goods, or services that are available on or through such sites or resources.

## <span id="page-12-0"></span>ILOM for the Sun SPARC Enterprise T5120 and T5220 Servers

This section introduces ILOM for the Sun SPARC Enterprise T5120 and T5220 servers and provides references to more generic ILOM documentation.

- ["ILOM Overview" on page 1](#page-12-1)
- ["Platform Specific ILOM Features" on page 2](#page-13-0)
- ["ILOM Features Not Supported in SPARC Enterprise Servers" on page 2](#page-13-1)

## <span id="page-12-1"></span>ILOM Overview

Integrated Lights Out Manager (ILOM) is system management firmware that is preinstalled on some SPARC servers. ILOM enables you to actively manage and monitor components installed in your server. ILOM provides a browser-based interface and a command-line interface, as well as an SNMP and IPMI interfaces. For general information about ILOM, see the *Integrated Lights Out Manager 2.0 User's Guide*.

### **Related Information**

- ["Platform Specific ILOM Features" on page 2](#page-13-0)
- ["ILOM Features Not Supported in SPARC Enterprise Servers" on page 2](#page-13-1)

## <span id="page-13-0"></span>Platform Specific ILOM Features

ILOM operates on many platforms, supporting features that are common to all platforms. Some ILOM features belong to a subset of platforms but not to all. This document describes features that belong to Sun SPARC Enterprise T5120 and T5220 servers, augmenting the set of features described in the *Integrated Lights Out Manager 2.0 User's Guide*.

### **Related Information**

- ["ILOM Overview" on page 1](#page-12-1)
- ["ILOM Features Not Supported in SPARC Enterprise Servers" on page 2](#page-13-1)

# <span id="page-13-1"></span>ILOM Features Not Supported in SPARC Enterprise Servers

Among the ILOM features supported on other platforms, ILOM does not support the following features on Sun SPARC Enterprise T5120 and T5220 servers:

- ILOM Remote Console
- Chassis Monitoring Module (CMM) features, such as single sign on

### **Related Information**

- ["ILOM Overview" on page 1](#page-12-1)
- ["Platform Specific ILOM Features" on page 2](#page-13-0)

## <span id="page-14-0"></span>Manage the Host

This section contains information about ILOM features on the Sun SPARC Enterprise T5120 and T5220 servers that augment the array of properties that are common to ILOM on other platforms. In particular, this chapter describes the properties in the /HOST namespace. This section consists of:

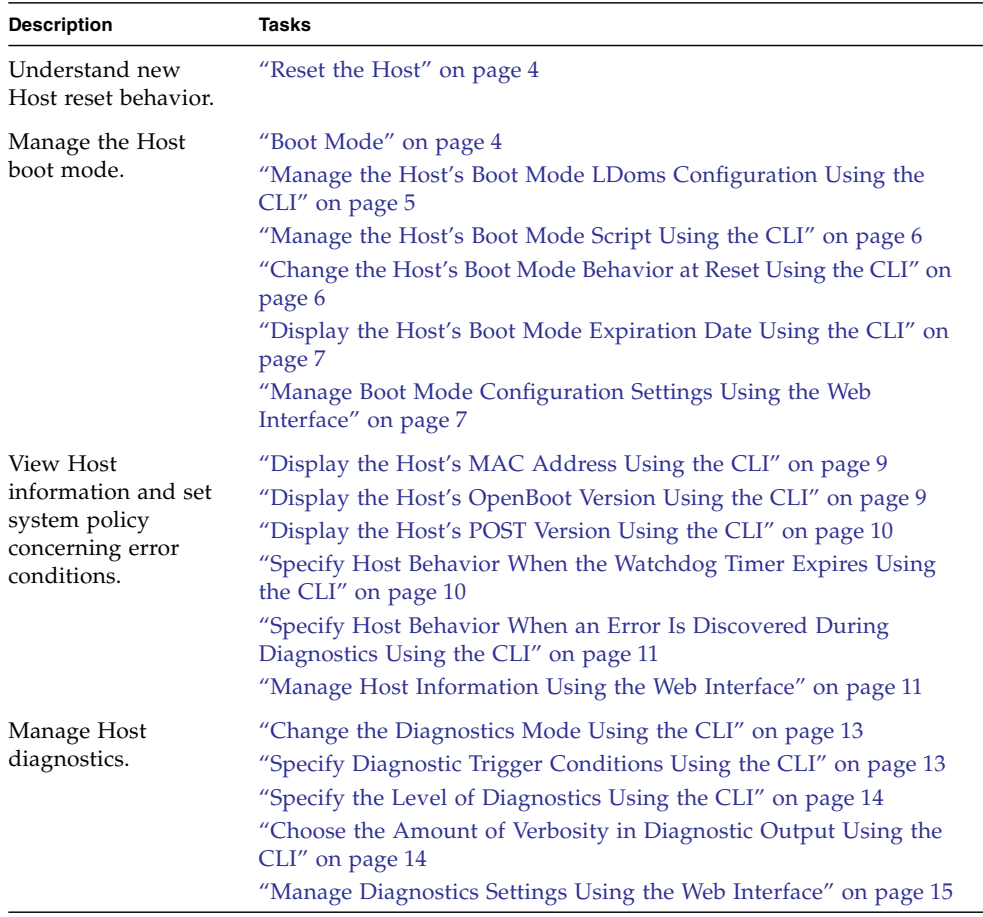

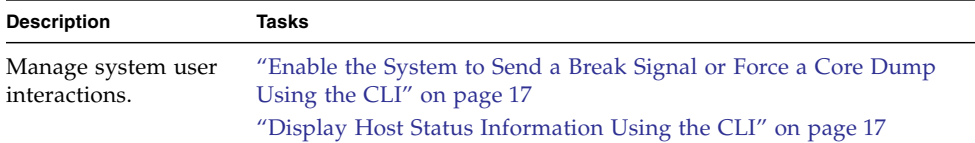

## <span id="page-15-0"></span>Reset the Host

Host reset behavior has changed to support the additional functionality of domains. The reset command still generates a graceful or forced hardware reset of the host, but now offers additional options to manage a control domain. See the available options for both the ILOM and ALOM compatibility CLIs, in ["ILOM and ALOM](#page-63-1) [CMT Command Comparison" on page 52.](#page-63-1)

### **Related Information**

■ ["ILOM and ALOM CMT Command Comparison" on page 52](#page-63-1)

## <span id="page-15-1"></span>Managing Host Boot Mode

Use the boot mode properties to specify how ILOM handles boot.

- ["Boot Mode" on page 4](#page-15-2)
- ["Manage the Host's Boot Mode LDoms Configuration Using the CLI" on page 5](#page-16-0)
- ["Manage the Host's Boot Mode Script Using the CLI" on page 6](#page-17-0)
- ["Change the Host's Boot Mode Behavior at Reset Using the CLI" on page 6](#page-17-1)
- ["Display the Host's Boot Mode Expiration Date Using the CLI" on page 7](#page-18-0)
- ["Manage Boot Mode Configuration Settings Using the Web Interface" on page 7](#page-18-1)

### <span id="page-15-2"></span>Boot Mode

Boot mode (bootmode) properties enable you to override the default method the server uses when it boots. This ability is useful to override particular OpenBoot or LDoms settings, to set up OpenBoot variables using a script, or similar tasks.

For example, you can set the bootmode state property to reset\_nvram then reset the server to its factory default OpenBoot settings.

Service personnel might instruct you to use the bootmode script property for problem resolution. The full extent of script capabilities are not documented and exist primarily for debugging.

Because bootmode is intended to be used to correct a problem with the OpenBoot or LDoms settings, the bootmode takes effect for a single boot only. Additionally, to prevent an administrator from setting a bootmode state property and forgetting about it, a bootmode state property expires if the host is not reset within 10 minutes of the bootmode state property being set.

### **Related Information**

- ["Reset the Host" on page 4](#page-15-0)
- ["Managing Host Boot Mode" on page 4](#page-15-1)

## <span id="page-16-0"></span>▼ Manage the Host's Boot Mode LDoms Configuration Using the CLI

● **At the** -> **prompt, type:**

### -> **set /HOST/bootmode config**=*configname*

where the config property takes a *configname* value such as a named logical domain configuration downloaded to the SP using the Logical Domains software.

For example, if you have created a logical domain configuration called ldm-set1:

#### -> **set /HOST/bootmode config=ldm-set1**

To return the boot mode config to the factory default configuration, specify factory-default.

For example:

#### -> **set /HOST/bootmode config=factory-default**

### **Related Information**

- ["Reset the Host" on page 4](#page-15-0)
- ["Manage Boot Mode Configuration Settings Using the Web Interface" on page 7](#page-18-1)

### <span id="page-17-0"></span>▼ Manage the Host's Boot Mode Script Using the CLI

● **At the** -> **prompt, type:**

#### -> **set /HOST/bootmode script**=*value*

where script controls the host server OpenBoot PROM firmware method of booting. It does not affect the current /HOST/bootmode setting. *string* can be up to 64 bytes in length. You can specify a /HOST/bootmode setting and set the script within the same command.

For example:

#### -> **set /HOST/bootmode state=reset\_nvram script="setenv diag-switch? true"**

After the server resets and OpenBoot PROM reads the values stored in the script, it sets the OpenBoot PROM variable diag-switch? to the user-requested value of true.

**Note –** If you set /HOST/bootmode script="", ILOM sets the script to empty. If you set /HOST/bootmode config="", ILOM sets the config to empty.

### **Related Information**

- ["Reset the Host" on page 4](#page-15-0)
- ["Manage Boot Mode Configuration Settings Using the Web Interface" on page 7](#page-18-1)

### <span id="page-17-1"></span>▼ Change the Host's Boot Mode Behavior at Reset Using the CLI

The /HOST/bootmode state property controls how OpenBoot nonvolatile random access memory (NVRAM) variables are used. Normally the current settings of these variables are retained. Setting /HOST/bootmode state=reset\_nvram changes the OpenBoot NVRAM variables to their default settings at the next reset.

● **At the** -> **prompt, type:**

-> **set /HOST/bootmode state**=*value*

where *value* is one of the following:

- normal At next reset, retains current NVRAM variable settings.
- reset\_nvram At next reset, returns OpenBoot variables to default settings.

**Note –** The state=reset nvram command will return to normal after the next server reset or 10 minutes (see expires property in ["Display the Host's Boot Mode](#page-18-0) [Expiration Date Using the CLI" on page 7](#page-18-0)). config and script properties do not expire and will be cleared upon the next server reset or manually by setting *value* to "".

### **Related Information**

- ["Reset the Host" on page 4](#page-15-0)
- ["Manage Boot Mode Configuration Settings Using the Web Interface" on page 7](#page-18-1)

### <span id="page-18-0"></span>▼ Display the Host's Boot Mode Expiration Date Using the CLI

● **At the** -> **prompt, type:**

```
-> show /HOST/bootmode expires
    Properties:
          expires = Thu Oct 18 18:24:16 2007
```
where expires is the date and time when the current bootmode will expire.

### **Related Information**

- ["Reset the Host" on page 4](#page-15-0)
- ["Manage Boot Mode Configuration Settings Using the Web Interface" on page 7](#page-18-1)

### <span id="page-18-1"></span>▼ Manage Boot Mode Configuration Settings Using the Web Interface

ILOM provides several ways to configure the server's firmware environment. There are four aspects to configuring the boot mode:

- State
- Expiration Date
- Script
- LDom Configuration
- **1. Log in to the ILOM web interface as Administrator (**root**) to open the web interface.**
- **2. Select Remote Control -> Boot Mode Settings.**

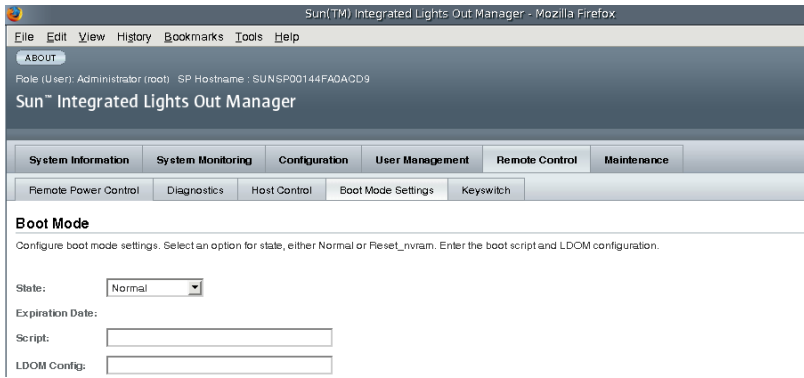

- **3. Select the Boot Mode State, if desired.**
- **4. View the Expiration Date.**
- **5. Specify a boot script, if desired.**
- **6. Specify an LDoms configuration file, if desired.**
- **7. Click Save.**

### **Related Information**

- ["Reset the Host" on page 4](#page-15-0)
- *"*Managing Host Boot Mode" on page 4

# <span id="page-19-0"></span>Viewing Host Information and Setting System Policy Concerning Error Conditions

Use the host information properties to view system configuration and firmware version information.

- ["Display the Host's MAC Address Using the CLI" on page 9](#page-20-0)
- ["Display the Host's OpenBoot Version Using the CLI" on page 9](#page-20-1)
- ["Display the Host's POST Version Using the CLI" on page 10](#page-21-0)
- ["Specify Host Behavior When the Watchdog Timer Expires Using the CLI" on](#page-21-1) [page 10](#page-21-1)
- ["Specify Host Behavior When an Error Is Discovered During Diagnostics Using](#page-22-0) [the CLI" on page 11](#page-22-0)
- ["Manage Host Information Using the Web Interface" on page 11](#page-22-1)

## <span id="page-20-0"></span>▼ Display the Host's MAC Address Using the CLI

The /HOST macaddress property is automatically configured by the system software, so you cannot set or change the property. The value is read and determined from the server's removable system configuration card (SCC PROM) and then stored as a property in ILOM.

The /HOST macaddress is the MAC address for the net0 port. The MAC addresses for each additional port increments from the /HOST macaddress. For example, net1 is equal to the value of /HOST macaddress plus one (1).

● **To view the current setting for this property, type:**

-> **show /HOST macaddress**

### **Related Information**

- ["Viewing Host Information and Setting System Policy Concerning Error](#page-19-0) [Conditions" on page 8](#page-19-0)
- ["Manage Host Information Using the Web Interface" on page 11](#page-22-1)

### <span id="page-20-1"></span>▼ Display the Host's OpenBoot Version Using the CLI

The /HOST obp\_version property displays information about the version of OpenBoot on the host.

● **To view the current setting for this property, type:**

-> **show /HOST obp\_version**

### **Related Information**

■ ["Viewing Host Information and Setting System Policy Concerning Error](#page-19-0) [Conditions" on page 8](#page-19-0)

■ ["Manage Host Information Using the Web Interface" on page 11](#page-22-1)

### <span id="page-21-0"></span>▼ Display the Host's POST Version Using the CLI

The /HOST post\_version property displays information about the version of POST on the host.

### ● **To view the current setting for this property, type:**

#### -> **show /HOST post\_version**

#### **Related Information**

- ["Viewing Host Information and Setting System Policy Concerning Error](#page-19-0) [Conditions" on page 8](#page-19-0)
- ["Manage Host Information Using the Web Interface" on page 11](#page-22-1)

### <span id="page-21-1"></span>▼ Specify Host Behavior When the Watchdog Timer Expires Using the CLI

Use the /HOST autorestart property to specify how ILOM should handle expiration of the Solaris watchdog timer.

### ● **To set this property, type:**

-> **set /HOST autorestart=***value*

where values can be

- none ILOM takes no action other than to issue a warning.
- reset ILOM attempts to reset the system when the Solaris watchdog timer expires (the default).
- dumpcore ILOM attempts to force a core dump of the OS when the watchdog timer expires.

#### **Related Information**

- ["Viewing Host Information and Setting System Policy Concerning Error](#page-19-0) [Conditions" on page 8](#page-19-0)
- ["Manage Host Information Using the Web Interface" on page 11](#page-22-1)

## <span id="page-22-0"></span>▼ Specify Host Behavior When an Error Is Discovered During Diagnostics Using the CLI

Use the /HOST autorunonerror property to specify whether the host should continue to boot after system diagnostics have discovered an error.

● **To set this property, type:**

#### -> **set /HOST autorunonerror=***value*

where *value* is one of the following:

- false The system stops booting after an error has been discovered (the default).
- true The system attempts to continue booting after an error has been discovered.

### **Related Information**

- ["Viewing Host Information and Setting System Policy Concerning Error](#page-19-0) [Conditions" on page 8](#page-19-0)
- ["Manage Host Information Using the Web Interface" on page 11](#page-22-1)

### <span id="page-22-1"></span>▼ Manage Host Information Using the Web Interface

This procedure describes how to view and configure several kinds of host information.

ILOM provides several ways to view or configure host control features. There are six aspects to host control:

- MAC address
- OpenBoot version
- POST version
- HOST status
- Auto Run On Error
- Auto Restart Policy
- **1. Log in to the ILOM web interface as Administrator (**root**) to open the web interface.**
- **2. Select Remote Control -> Host Control.**

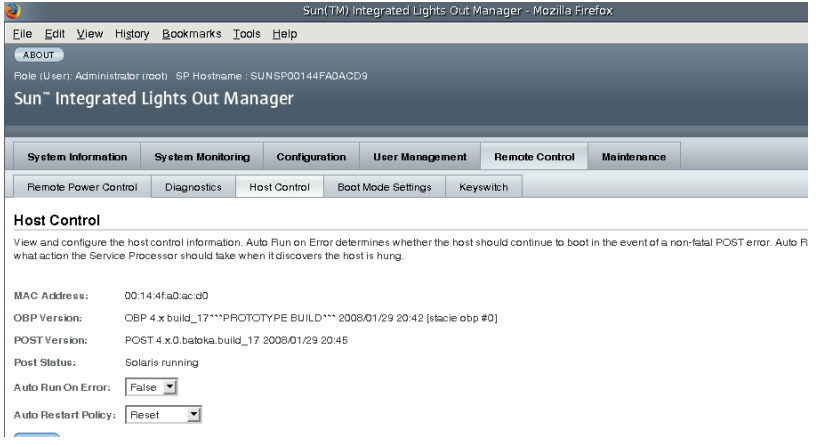

- **3. View the MAC address.**
- **4. View the OpenBoot version.**
- **5. View the POST version.**
- **6. Select a value for Auto Run On Error, if desired.**
- **7. Select a value for Auto Restart Policy, if desired.**
- **8. Click on Save.**

#### **Related Information**

■ ["Viewing Host Information and Setting System Policy Concerning Error](#page-19-0) [Conditions" on page 8](#page-19-0)

## <span id="page-23-0"></span>Managing Host Diagnostics

Use the diagnostic control properties to specify how ILOM controls the diagnostics of the host server.

ILOM uses the following diagnostic system interface property:

- ["Change the Diagnostics Mode Using the CLI" on page 13](#page-24-0)
- ["Specify Diagnostic Trigger Conditions Using the CLI" on page 13](#page-24-1)
- ["Specify the Level of Diagnostics Using the CLI" on page 14](#page-25-0)
- ["Choose the Amount of Verbosity in Diagnostic Output Using the CLI" on page 14](#page-25-1)
- ["Manage Diagnostics Settings Using the Web Interface" on page 15](#page-26-0)

### <span id="page-24-0"></span>▼ Change the Diagnostics Mode Using the CLI

Use the /HOST/diag mode property to control whether diagnostics are enabled and to specify which diagnostic mode is enabled.

● **At the** -> **prompt, type:**

#### -> **set /HOST/diag mode**=*value*

where *value* is one of the following:

- $\Box$  of  $f$  Do not run any diagnostics.
- normal Run diagnostics (the default value).
- service Run service-technician diagnostics, equivalent to using the preset values of /HOST/diag trigger=all-resets, /HOST/diag verbosity, and /HOST/diag level=max. Setting /HOST/diag mode=service has the same effect as issuing the set /SYS keyswitch\_state=diag command.

### **Related Information**

- ["Managing Host Diagnostics" on page 12](#page-23-0)
- ["Manage Diagnostics Settings Using the Web Interface" on page 15](#page-26-0)

### <span id="page-24-1"></span>▼ Specify Diagnostic Trigger Conditions Using the CLI

Use the /HOST/diag trigger property to control the conditions under which POST runs if diagnostics are enabled.

● **At the** -> **prompt, type:**

-> **set /HOST/diag trigger**=*value*

where *value* is one (or a combination, supplied within quote marks) of the following:

- user-reset Run diagnostics when the system is reset.
- $\blacksquare$  error-reset Run diagnostics when the system takes a fatal error that requires the system to reset itself to recover.
- power-on-reset Run diagnostics when the system is powered on.
- all-resets Run diagnostics at any server reset.

■ none – Skip diagnostics.

For example:

-> **set /HOST/diag trigger="user-reset power-on-reset"** -> **show /HOST/diag trigger** user-reset power-on-reset

The default value is the combination of power-on-reset error-reset.

### **Related Information**

- ["Managing Host Diagnostics" on page 12](#page-23-0)
- ["Manage Diagnostics Settings Using the Web Interface" on page 15](#page-26-0)

### <span id="page-25-0"></span>▼ Specify the Level of Diagnostics Using the CLI

Use the /HOST/diag level property to specify the level of diagnostic testing to be executed when diagnostics are enabled.

```
● At the -> prompt, type:
```
-> **set /HOST/diag level**=*value*

where *value* is one of the following:

- min Run the minimum level of diagnostics to verify the system.
- $\blacksquare$  max Run the maximum set of diagnostics to fully verify system health (the default value).

### **Related Information**

- *"Managing Host Diagnostics"* on page 12
- ["Manage Diagnostics Settings Using the Web Interface" on page 15](#page-26-0)

### <span id="page-25-1"></span>▼ Choose the Amount of Verbosity in Diagnostic Output Using the CLI

Use the /HOST/diag verbosity property to specify the verbosity level of the output from POST diagnostics, if diagnostics are enabled.

● **At the** -> **prompt, type:**

#### -> **set /HOST/diag verbosity**=*value*

where *value* is one of the following:

- none Diagnostics do not print any output on the system console when running, unless a fault is detected.
- min Diagnostics print a limited amount of output on the system console.
- normal Diagnostics print a moderate amount of output on the system console (the default value).
- max Diagnostics print full output on the system console, including the name and results of each test being run.
- debug Diagnostics print extensive debugging output on the system console, including devices being tested and debug output of each test.

### **Related Information**

- *"Managing Host Diagnostics"* on page 12
- ["Manage Diagnostics Settings Using the Web Interface" on page 15](#page-26-0)

### <span id="page-26-0"></span>▼ Manage Diagnostics Settings Using the Web Interface

ILOM provides several ways to view or configure diagnostics. There are four aspects to host control:

- Trigger
- Verbosity
- Level
- Mode
- **1. Log in to the ILOM web interface as Administrator (**root**) to open the web interface.**
- **2. Select Remote Control -> Diagnostics.**

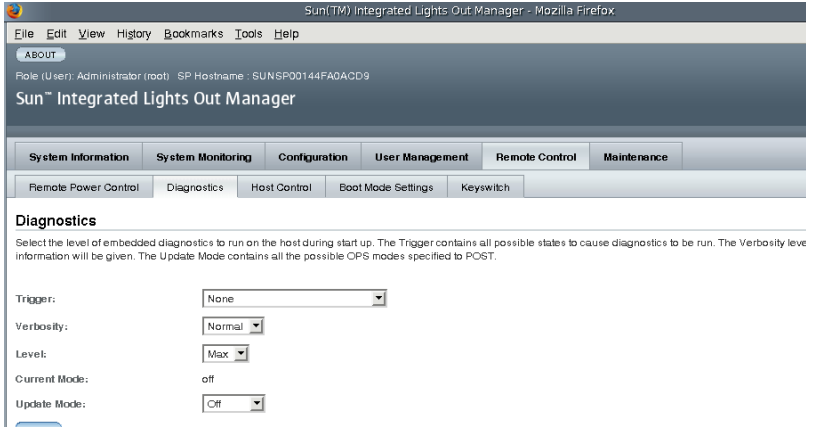

- **3. Select a value for Trigger, if desired.**
- **4. Select a value for Verbosity, if desired.**
- **5. Select a value for Level, if desired.**
- **6. View the Current Mode.**
- **7. Select a value for Update Mode, if desired.**

### **Related Information**

■ ["Managing Host Diagnostics" on page 12](#page-23-0)

## <span id="page-27-0"></span>Managing System User Interactions

The system user properties enable you to customize the way ILOM identifies and interacts with the host server.

- ["Enable the System to Send a Break Signal or Force a Core Dump Using the CLI"](#page-28-0) [on page 17](#page-28-0)
- ["Display Host Status Information Using the CLI" on page 17](#page-28-1)

### <span id="page-28-0"></span>▼ Enable the System to Send a Break Signal or Force a Core Dump Using the CLI

Use the set /HOST send\_break\_action command to bring the server to a menu from which you can choose to go to the OpenBoot PROM prompt (ok). If you have configured the kmdb debugger, then specifying the send\_break\_action=break brings the server in to debug mode. Specify send\_break\_action=dumpcore to force a core dump.

● **At the** -> **prompt, type:**

#### -> **set /HOST send\_break\_action**=*value*

where *value* is one of the following:

- break Sends a break to the host.
- dumpcore Forces a panic core dump of the managed system OS (not supported by all OS versions).

### **Related Information**

■ ["Display Host Status Information Using the CLI" on page 17](#page-28-1)

### <span id="page-28-1"></span>▼ Display Host Status Information Using the CLI

Use the show /HOST status command to display information about the host server's status.

● **At the** -> **prompt, type:**

**-> show /HOST status**

The command returns information similar to the following:

```
-> show /HOST status
    Properties:
         status = Running
     Commands:
         show ->
```
### **Related Information**

■ ["Enable the System to Send a Break Signal or Force a Core Dump Using the CLI"](#page-28-0) [on page 17](#page-28-0)

## <span id="page-30-0"></span>Manage the Service Processor

This section contains information on ILOM properties on the Sun SPARC Enterprise T5120 and T5220 servers that augment the array of properties that are common to ILOM on other platforms. In particular, this section covers properties in the /SP namespace.

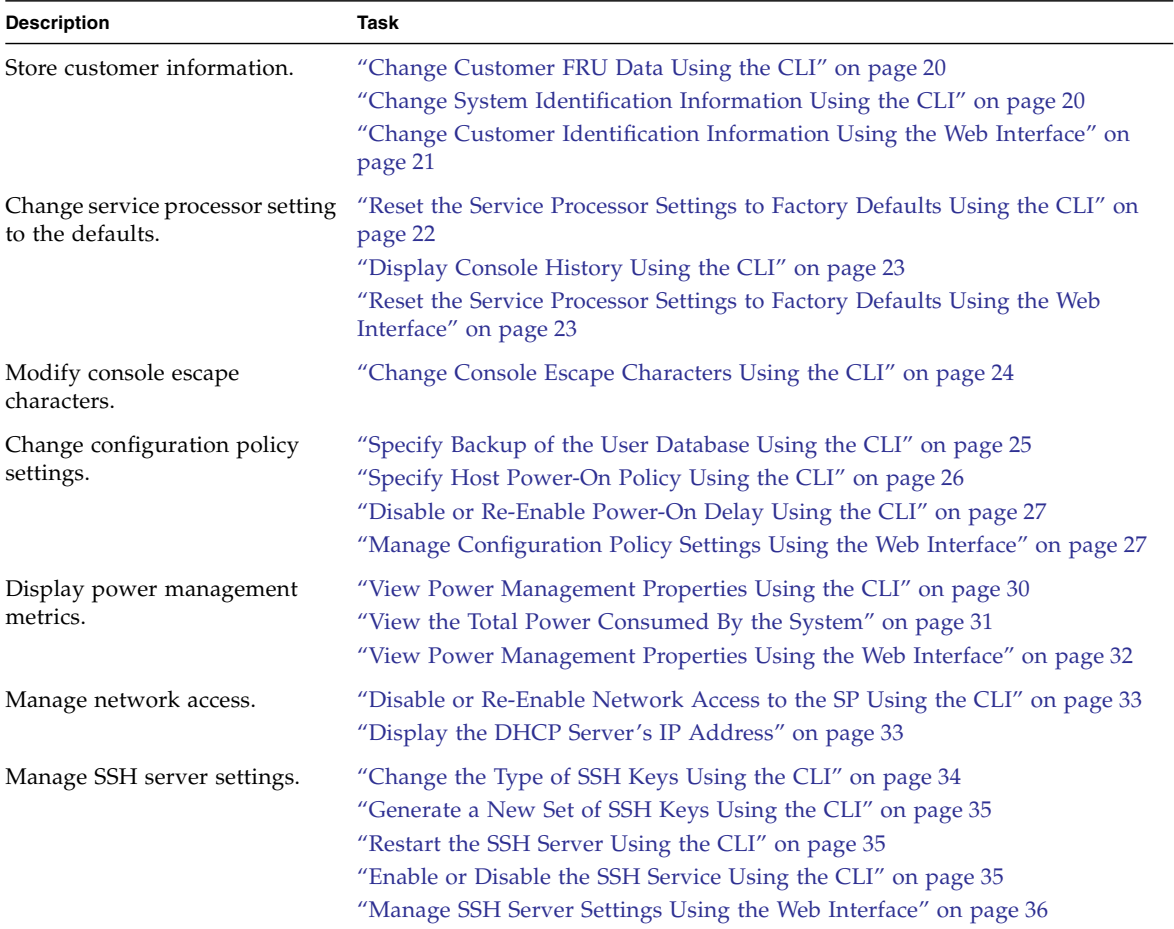

## <span id="page-31-0"></span>Storing Customer Information

This section describes ILOM features that enable you to store information (for purposes such as inventory control or site resource management) on the SP and FRU PROMs.

- ["Change Customer FRU Data Using the CLI" on page 20](#page-31-1)
- ["Change System Identification Information Using the CLI" on page 20](#page-31-2)
- ["Change System Identification Information Using the CLI" on page 20](#page-31-2)

### <span id="page-31-1"></span>▼ Change Customer FRU Data Using the CLI

Use the /SP customer\_frudata property to store information in all FRU PROMs.

● **At the** -> **prompt, type:**

-> **set /SP customer\_frudata="***data***"**

**Note –** The data string *(***"***data***"***)* must be enclosed in quote marks.

#### **Related Information**

- ["Change System Identification Information Using the CLI" on page 20](#page-31-2)
- ["Change Customer Identification Information Using the Web Interface" on](#page-32-0) [page 21](#page-32-0)

### <span id="page-31-2"></span>▼ Change System Identification Information Using the CLI

Use the /SP system\_identifier property to store customer identification information.

● **At the** -> **prompt, type:**

#### -> **set /SP system\_identifier="***data***"**

#### **Related Information**

■ ["Change Customer FRU Data Using the CLI" on page 20](#page-31-1)

■ ["Change Customer Identification Information Using the Web Interface" on page 21](#page-32-0)

### <span id="page-32-0"></span>▼ Change Customer Identification Information Using the Web Interface

ILOM provides features that enable you to store information on FRUs and the SP.

- **1. Log in to the ILOM web interface as Administrator (**root**) to open the web interface.**
- **2. Select System Information --> Identification Information.**

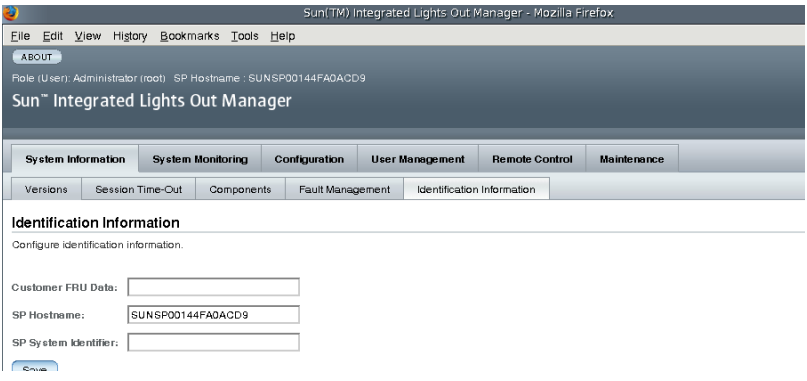

- **3. Edit the Customer FRU data field, if desired.**
- **4. Edit the SP Hostname, if desired.**
- **5. Edit the SP System Identifier field, if desired.**
- **6. Click Save.**

### **Related Information**

- ["Change Customer FRU Data Using the CLI" on page 20](#page-31-1)
- ["Change System Identification Information Using the CLI" on page 20](#page-31-2)

# <span id="page-33-0"></span>Changing Service Processor Settings to Factory Defaults

This section describes how to set service processor settings back to the factory defaults.

- ["Reset the Service Processor Settings to Factory Defaults Using the CLI" on](#page-33-1) [page 22](#page-33-1)
- ["Reset the Service Processor Settings to Factory Defaults Using the Web Interface"](#page-34-0) [on page 23](#page-34-0)

### <span id="page-33-1"></span>▼ Reset the Service Processor Settings to Factory Defaults Using the CLI

Use the set /SP reset\_to\_defaults command to set all ILOM configuration properties back to their factory default values. The all option sets the ILOM configuration and all user information back to the factory default values.

```
1. At the -> prompt, type:
```
#### -> **set /SP reset\_to\_defaults=all**

where for reset\_to\_defaults can be set to one of the following:

- none Make no changes.
- all At the next SP reset, clear the user database and change all configuration properties to their defaults.
- **2. Reset the service processor so that the new property value can take effect.**

### **Related Information**

■ ["Reset the Service Processor Settings to Factory Defaults Using the Web Interface"](#page-34-0) [on page 23](#page-34-0)

### <span id="page-34-0"></span>▼ Reset the Service Processor Settings to Factory Defaults Using the Web Interface

- **1. Log in to the ILOM web interface as Administrator (**root**) to open the web interface.**
- **2. Select Maintenance --> Configuration Management.**

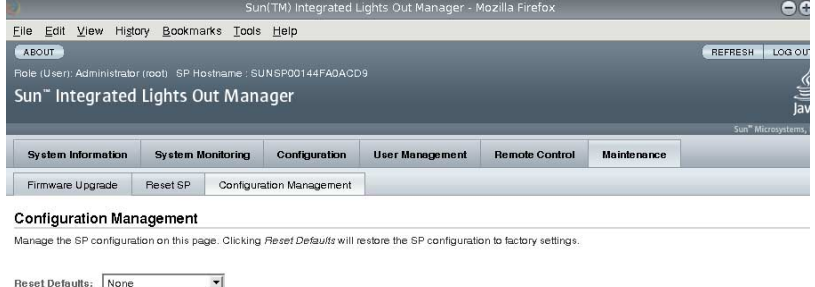

#### **3. Select a Reset Defaults value.**

**4. Click** Reset Defaults**.**

### **Related Information**

 $\sqrt{2}$ 

■ ["Reset the Service Processor Settings to Factory Defaults Using the CLI" on](#page-33-1) [page 22](#page-33-1)

# <span id="page-34-1"></span>Display Console History Using the CLI

The console buffer can contain up to 1 Mbyte of information.

If ILOM senses a host server reset, it writes boot information and initialization data into the console buffer until ILOM is notified by the server that the Solaris OS is up and running.

**Note –** You must have Administrator level user permissions to use this command.

● **At the -> prompt, type the following command:**

```
-> set /SP/console/history property=option [...]
-> show /SP/console/history
```
where property can be one of the following:

- $\blacksquare$  line\_count This option accepts a value within the range of 1 to 2048 lines. Specify "" for an unlimited number of lines. The default is all lines.
- pause\_count This option accepts a value of 1 to any valid integer or "" for infinite number of lines. The default is not to pause.
- start\_from The options are:
	- end The last line (most recent) in the buffer (the default).
	- $\blacksquare$  beginning The first line in the buffer.

If you type the show /SP/console/history command without having set any arguments with the set command, ILOM displays all lines of the console log, starting from the end.

**Note –** Timestamps recorded in the console log reflect server time. These timestamps reflect local time, and the ILOM console log uses UTC (Coordinated Universal Time). The Solaris OS system time is independent of the ILOM time.

# <span id="page-35-0"></span>▼ Change Console Escape Characters Using the CLI

Use the /SP/console escapechars property to change the escape character sequence to switch from a system console session back to ILOM.

● **At the** -> **prompt, type:**

-> **set /SP/console escapechars=***xx*

The sequence is limited to two characters. The default value is #. (Hash-Period). The sequence can be customized.

where *xx* are any printable characters.
**Note –** Changing the escape character does not take effect in a currently active console session.

### **Related Information**

■ ["Reset the Host" on page 4](#page-15-0)

# Changing Configuration Policy Settings

This section describes managing configuration system policies using ILOM.

- ["Specify Backup of the User Database Using the CLI" on page 25](#page-36-0)
- ["Specify Host Power-On Policy Using the CLI" on page 26](#page-37-0)
- ["Disable or Re-Enable Power-On Delay Using the CLI" on page 27](#page-38-0)
- ["Manage Configuration Policy Settings Using the Web Interface" on page 27](#page-38-1)

### <span id="page-36-0"></span>▼ Specify Backup of the User Database Using the CLI

The /SP/policy BACKUP\_USER\_DATA property specifies whether the local user database on ILOM (that is, user, password, and permission information) should be backed up. When this property is set to enable, this data is backed up on the removable system configuration card (SCC PROM) on the system.

### ● **At the** -> **prompt, type:**

-> set /SP/policy BACKUP\_USER\_DATA=*value*

where the *value* is one of the following:

- enabled Backs up the user database to the SCC (This is the default value).
- disabled No backup.
- For example, if you want the local user database on ILOM to be backed up, type:

#### -> **set /SP/policy BACKUP\_USER\_DATA=enabled**

■ ["Manage Configuration Policy Settings Using the Web Interface" on page 27](#page-38-1)

## <span id="page-37-0"></span>▼ Specify Host Power-On Policy Using the CLI

Use the /SP/policy HOST\_LAST\_POWER\_STATE property to control the behavior of the server after an unexpected power outage. When external power is restored, the ILOM service processor starts to run automatically. Normally, the host power is not turned on until you use ILOM to turn it on.

ILOM records the current power state of the server in non-volatile storage. If the HOST\_LAST\_POWER\_STATE policy is enabled, ILOM can restore the host to the previous power state. This policy is useful in the event of a power failure, or if you physically move the server to a different location.

For example, if the host server is running when power is lost and the /SP/policy HOST\_LAST\_POWER\_STATE property is set to disabled, the host server remains off when power is restored. If the /SP/policy HOST\_LAST\_POWER\_STATE property is set to enabled, the host server restarts when the power is restored.

### **1. At the -> prompt, type:**

#### -> **set /SP/policy HOST\_LAST\_POWER\_STATE=enabled**

where the value for this property is one of the following:

- enabled When power is restored, returns the server to the state it was in before the power was removed.
- disabled Keeps the server off when power is applied (the default).

If you enable HOST\_LAST\_POWER\_STATE, you should also configure /SP/policy HOST\_POWER\_ON\_DELAY as well. For further information, see ["Disable or Re-Enable Power-On Delay Using the CLI" on page 27](#page-38-0)

Use /SP/policy HOST\_AUTO\_POWER\_ON to power on the host automatically when the service processor has been booted. If this policy is set to enabled, the service processor sets HOST\_LAST\_POWER\_STATE to disabled.

#### **2. At the -> prompt, type:**

### -> **set /SP/policy HOST\_AUTO\_POWER\_ON=enabled**

where the value for this property is one of the following:

- enabled When power is applied, automatically powers on the host when the SP has been booted.
- disabled Keeps the host power off when power is applied (the default).

■ ["Manage Configuration Policy Settings Using the Web Interface" on page 27](#page-38-1)

## <span id="page-38-0"></span>▼ Disable or Re-Enable Power-On Delay Using the CLI

Use the /SP/policy HOST\_POWER\_ON\_DELAY property to cause the server to wait for a short time before powering on automatically. The delay is a random interval of one to five seconds. Delaying the server poweron helps minimize current surges on the main power source. This poweron delay is important when multiple servers in racks power on after a power outage.

This property takes effect only if /SP/policy HOST\_LAST\_POWER\_STATE is set to enabled.

● **At the** -> **prompt, type:**

-> **set /SP/policy HOST\_POWER\_ON\_DELAY=***value*

where *value* can be

- enabled
- disabled (the default)

## <span id="page-38-1"></span>▼ Manage Configuration Policy Settings Using the Web Interface

- **1. Log in to the ILOM web interface as Administrator (**root**) to open the web interface.**
- **2. Select Configuration --> Policy.**

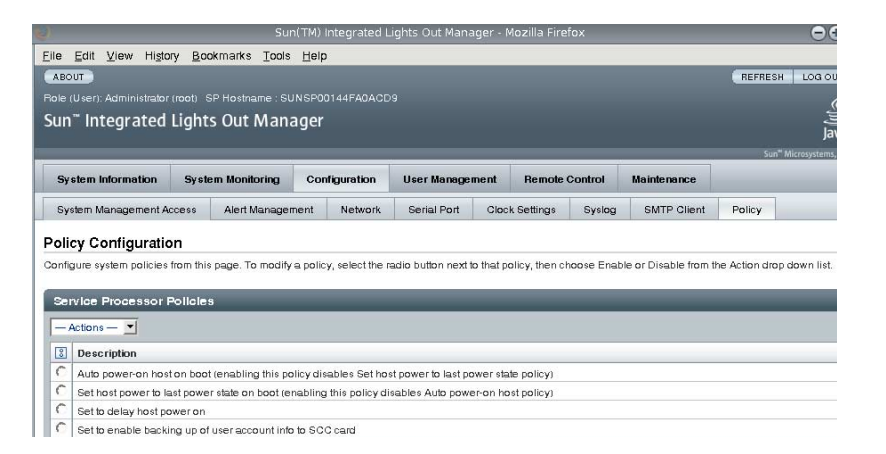

- **3. Click the Policy radio button of the policy you want to change.**
- **4. Select an Action value to apply the Action (enable or disable) you have chosen.**

■ ["Manage Configuration Policy Settings Using the Web Interface" on page 27](#page-38-1)

## Displaying Power Management Metrics

This section describes using ILOM to view the server's power metrics.

- ["Power Management Terminology" on page 29](#page-40-0)
- ["View Power Management Properties Using the CLI" on page 30](#page-41-0)
- ["View the Total Power Consumed By the System" on page 31](#page-42-0)
- ["View Power Management Properties Using the Web Interface" on page 32](#page-43-0)

## <span id="page-40-0"></span>Power Management Terminology

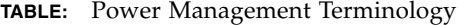

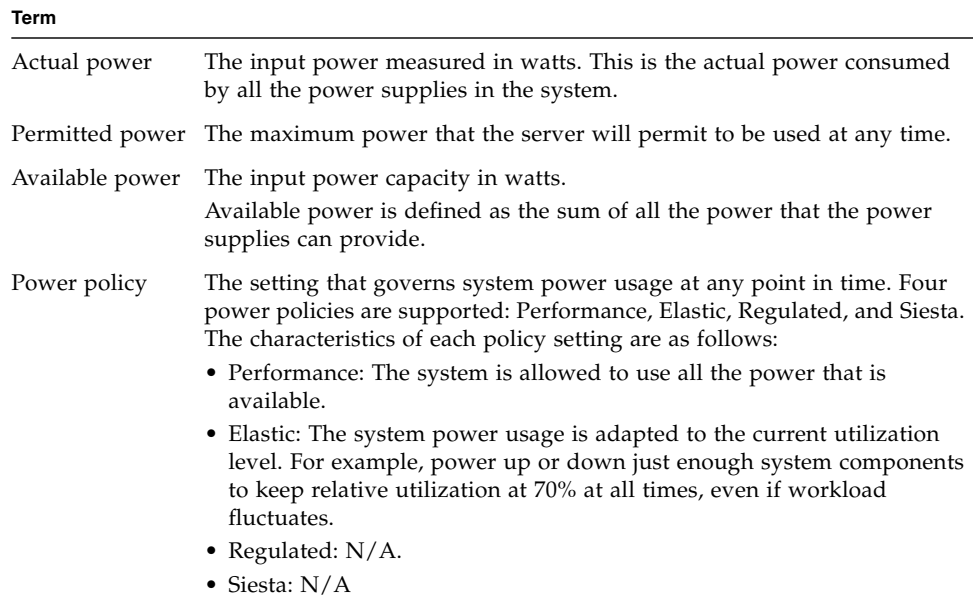

### **Related Information**

- ["Power Management Terminology" on page 29](#page-40-0)
- ["View the Total Power Consumed By the System" on page 31](#page-42-0)
- ["View Power Management Properties Using the CLI" on page 30](#page-41-0)
- ["View Power Management Properties Using the Web Interface" on page 32](#page-43-0)

## <span id="page-41-0"></span>▼ View Power Management Properties Using the CLI

● **At the** -> **prompt, type:**

### -> **show /SP/powermgmt**

For example,

```
-> show /SP/powermgmt
 /SP/powermgmt
     Targets:
     Properties:
         actual_power = 534
         permitted_power = 2626
         available_power = 2626
         control = local
        policy = performance
         regulated_budget = (none)
        elastic_budget = (none)
     Commands:
         cd
         set
         show
```
where

- actual\_power displays the input power (in watts) consumed by all power supplies in the system.
- available\_power displays the input power capacity (in watts) that is available to system components.
- permitted\_power displays the maximum power consumption (in watts) expected.
- control option not currently supported on this platform.
- policy option not currently supported on this platform.
- regulated\_budget option not currently supported on this platform.
- elastic\_budget option not currently supported on this platform.

### **Related Information**

■ ["Power Management Terminology" on page 29](#page-40-0)

- ["View the Total Power Consumed By the System" on page 31](#page-42-0)
- ["View Power Management Properties Using the Web Interface" on page 32](#page-43-0)

### <span id="page-42-0"></span>▼ View the Total Power Consumed By the System

The value of /SYS/VPS is equivalent to the value of /SP/powermgmt actual\_power.

● **At the** -> **prompt, type**

```
-> show /SYS/VPS
```
For example,

```
-> show /SYS/VPS
 /SYS/VPS
    Targets:
    Properties:
        type = Power Unit
         class = Threshold Sensor
        value = 528.031 Watts
        upper nonrecov threshold = N/A upper_critical_threshold = N/A
         upper_noncritical_threshold = N/A
        lower noncritical threshold = N/A lower_critical_threshold = N/A
         lower_nonrecov_threshold = N/A
    Commands:
         cd
         show
```
### **Related Information**

- ["Power Management Terminology" on page 29](#page-40-0)
- ["View Power Management Properties Using the CLI" on page 30](#page-41-0)
- ["View Power Management Properties Using the Web Interface" on page 32](#page-43-0)

## <span id="page-43-0"></span>▼ View Power Management Properties Using the Web Interface

- **1. Log in to the ILOM web interface as Administrator (**root**) to open the web interface.**
- **2. Select System Monitoring -> Power Management.**

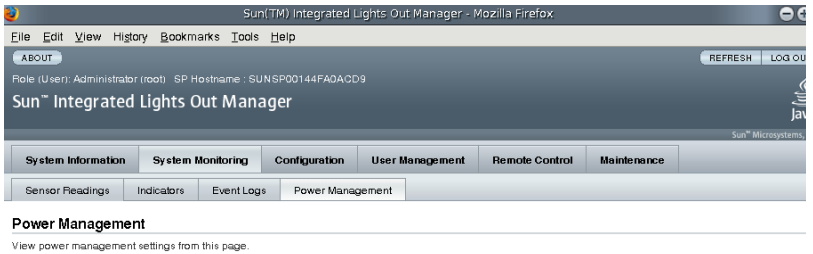

Actual Power: 1859 watts Permitted Power: 2767 watts

- **3. View the Actual Power consumption.**
- **4. View the Permitted Power consumption.**
- **5. View the Available Power.**

### **Related Information**

- ["Power Management Terminology" on page 29](#page-40-0)
- ["View the Total Power Consumed By the System" on page 31](#page-42-0)
- ["View Power Management Properties Using the CLI" on page 30](#page-41-0)

## Managing Network Access

This section describes managing network access to the SP using ILOM.

- ["Disable or Re-Enable Network Access to the SP Using the CLI" on page 33](#page-44-0)
- ["Display the DHCP Server's IP Address" on page 33](#page-44-1)

## <span id="page-44-0"></span>▼ Disable or Re-Enable Network Access to the SP Using the CLI

Use the /SP/network state property to enable or disable the service processor's network interface.

● **At the** -> **prompt, type:**

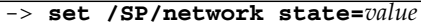

where *value* can be

- enabled (the default)
- disabled

### **Related Information**

■ ["Display the DHCP Server's IP Address" on page 33](#page-44-1)

## <span id="page-44-1"></span>▼ Display the DHCP Server's IP Address

To display the IP address of the DHCP server that provided the dynamic IP address requested by the service processor, view the dhcp\_server\_ip property.

● **To see the** dhcp\_server\_ip **property, type** show /SP/network For example,

```
-> show /SP/network
 /SP/network /SP/network
    Targets:
     Properties:
        commitpending = (Cannot show property)
         dhcp_server_ip = 10.8.31.5
         ipaddress = 10.8.31.188
         ipdiscovery = dhcp
         ipgateway = 10.8.31.248
         ipnetmask = 255.255.252.0
        macaddress = 00:14:4F:7E:83:4F
        pendingipaddress = 10.8.31.188
        pendingipdiscovery = dhcp
        pendingipgateway = 10.8.31.248
        pendingipnetmask = 255.255.252.0
         state = enabled
```

```
Commands:
    cd
    set
    show
```
■ ["Disable or Re-Enable Network Access to the SP Using the CLI" on page 33](#page-44-0)

## Managing SSH Server Settings

- ["Change the Type of SSH Keys Using the CLI" on page 34](#page-45-0)
- ["Generate a New Set of SSH Keys Using the CLI" on page 35](#page-46-0)
- ["Restart the SSH Server Using the CLI" on page 35](#page-46-1)
- ["Enable or Disable the SSH Service Using the CLI" on page 35](#page-46-2)
- ["Manage SSH Server Settings Using the Web Interface" on page 36](#page-47-0)

## <span id="page-45-0"></span>▼ Change the Type of SSH Keys Using the CLI

Use the set /SP/services/ssh generate\_new\_key\_type command to change the type of Secure Shell (SSH) host keys generated on your server. After changing the type, you must use the set /SP/services/ssh generate\_new\_key\_action command to generate a new set of keys of the new type.

● **At the** -> **prompt, type:**

-> **set /SP/services/ssh generate\_new\_key\_type=***value*

where *value* can be rsa or dsa.

### **Related Information**

- ["Generate a New Set of SSH Keys Using the CLI" on page 35](#page-46-0)
- ["Manage SSH Server Settings Using the Web Interface" on page 36](#page-47-0)

### <span id="page-46-0"></span>▼ Generate a New Set of SSH Keys Using the CLI

Use the set /SP/services/ssh generate\_new\_key\_action command to generate a new set of Secure Shell (SSH) host keys.

● **At the** -> **prompt, type:**

-> **set /SP/services/ssh generate\_new\_key\_action=true**

### **Related Information**

- ["Change the Type of SSH Keys Using the CLI" on page 34](#page-45-0)
- ["Manage SSH Server Settings Using the Web Interface" on page 36](#page-47-0)

### <span id="page-46-1"></span>▼ Restart the SSH Server Using the CLI

Use the set /SP/services/ssh restart\_sshd\_action command to restart the SSH server after you have generated new host keys using the set /SP/services/ssh generate\_new\_key\_action command. This action reloads the keys in to the server's dedicated data structure in memory.

● **At the** -> **prompt, type:**

-> set /SP/services/ssh restart\_sshd\_action=true

### **Related Information**

- ["Enable or Disable the SSH Service Using the CLI" on page 35](#page-46-2)
- ["Manage SSH Server Settings Using the Web Interface" on page 36](#page-47-0)

<span id="page-46-2"></span>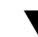

### ▼ Enable or Disable the SSH Service Using the CLI

Use the /SP/services/ssh state property with the set command to enable or disable the SSH service. If the SSH service has been disabled, you can re-enable it through the Serial Management (SER MGT) port or the ILOM web interface.

● **At the** -> **prompt, type:**

#### -> **set /SP/services/ssh state=***value*

where *value* is one of the following:

■ enabled (the default)

■ disabled

### **Related Information**

- ["Restart the SSH Server Using the CLI" on page 35](#page-46-1)
- ["Manage SSH Server Settings Using the Web Interface" on page 36](#page-47-0)

## <span id="page-47-0"></span>▼ Manage SSH Server Settings Using the Web Interface

- **1. Log in to the ILOM web interface as Administrator (**root**) to open the web interface.**
- **2. Select Configuration --> SSH Server Settings.**

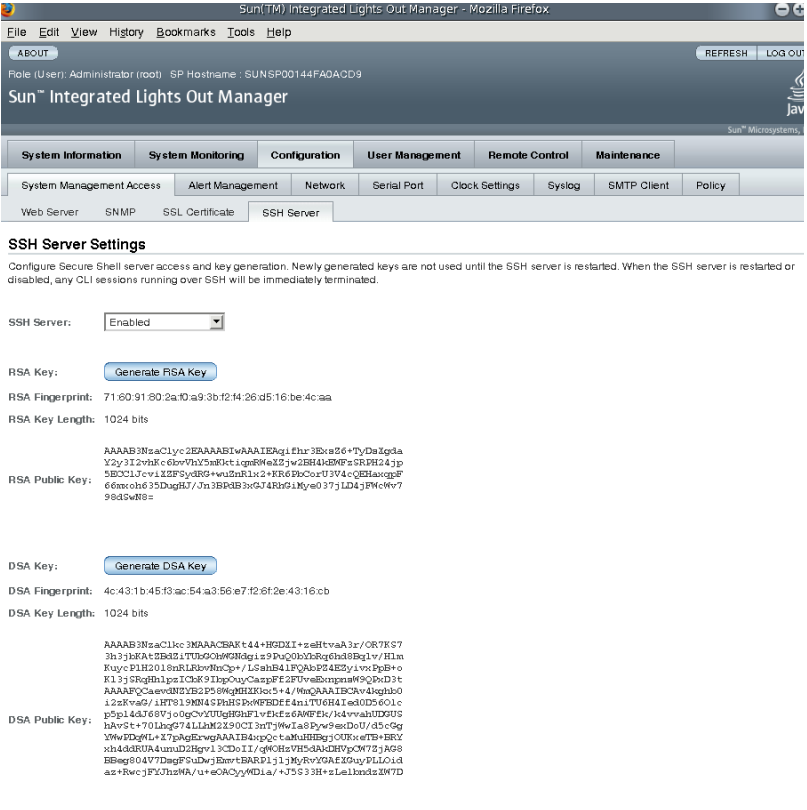

- **3. Select an action from the SSH Server pulldown menu:**
	- Enable the SSH server
	- Disable the SSH server
- Restart the SSH server
- **4. Click Generate RSA Key or Click Generate DSA Key to generate a new key type and a new key.**

If you have generated a new key, you must restart the SSH server for the new key to take effect.

**Note –** When the SSH server is restarted or disabled, any CLI sessions running over SSH will be terminated immediately.

### **Related Information**

- ["Generate a New Set of SSH Keys Using the CLI" on page 35](#page-46-0)
- ["Change the Type of SSH Keys Using the CLI" on page 34](#page-45-0)
- ["Restart the SSH Server Using the CLI" on page 35](#page-46-1)
- ["Enable or Disable the SSH Service Using the CLI" on page 35](#page-46-2)

# Managing Virtual Keyswitch Settings

This chapter contains information on using the Sun SPARC Enterprise T5120 and T5220 servers virtual keyswitch, useful for managing devices.

- ["Control the Virtual Keyswitch Using the CLI" on page 39](#page-50-0)
- ["Control the Virtual Keyswitch Using the Web Interface" on page 40](#page-51-0)
- ["Display Component Status Using the CLI" on page 41](#page-52-0)

# <span id="page-50-0"></span>▼ Control the Virtual Keyswitch Using the CLI

Use the /SYS setkeyswitch\_state property to control the position of the virtual keyswitch.

● **At the** -> **prompt, type:**

-> **set /SYS keyswitch\_state=***value*

where *value* is one of the following:

- normal The system can power itself on and start the boot process (the default).
- standby Powers off the HOST, cannot power itself on.
- diag The system can power itself on using preset values of diagnostic properties (/HOST/diag level=max, /HOST/diag mode=max, /HOST/diag verbosity=max) to provide thorough fault coverage. This option overrides the values of diagnostic properties that you might have set.
- locked The system can power itself on, however you are prohibited from updating any of the flash devices or setting /HOST send\_break\_action.

■ ["Control the Virtual Keyswitch Using the Web Interface" on page 40](#page-51-0)

# <span id="page-51-0"></span>▼ Control the Virtual Keyswitch Using the Web Interface

You can use the web interface to control the virtual keyswitch position of the system.

- **1. Log in to the ILOM web interface as Administrator (**root**) to open the web interface.**
- **2. Select Remote Control --> Keyswitch.**

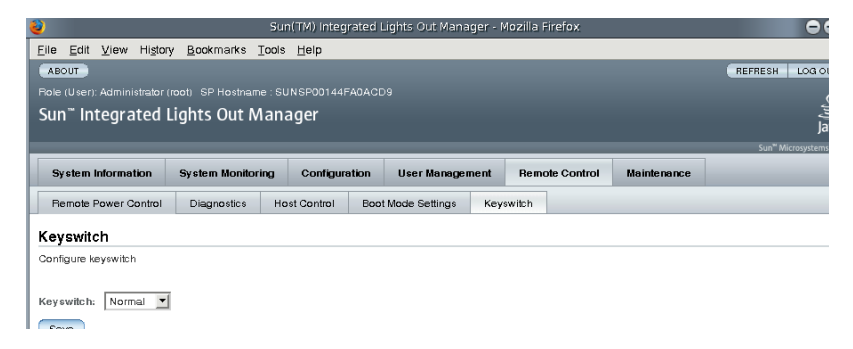

- **3. Select the Keyswitch state value.**
- **4. Click Save.**

### **Related Information**

■ ["Control the Virtual Keyswitch Using the CLI" on page 39](#page-50-0)

# <span id="page-52-0"></span>▼ Display Component Status Using the CLI

### ● **Type the show components Command.**

The show components command is a shortcut for the following CLI command string:

-> show -o table -level all /SYS component\_state

The alias produces the same output as the above command. Thus, it enables users to restrict the table output to a single property below each target. For example, it produces output similar to the following:

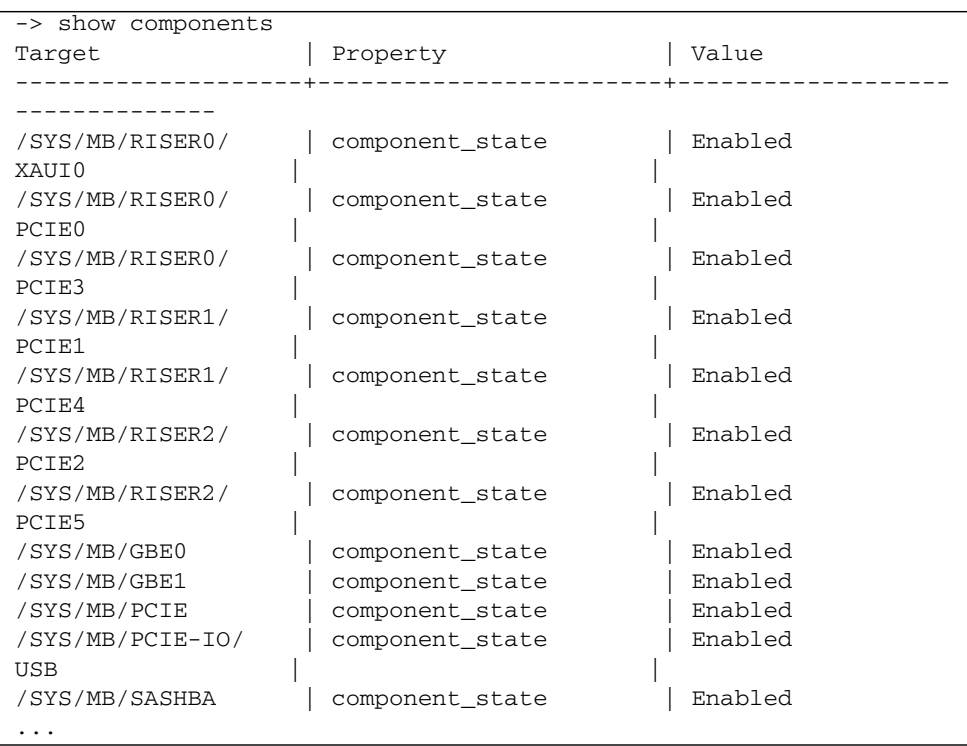

## IPMI Sensor Reference

Your server includes a number of IPMI-compliant sensors and indicators. Sensors measure voltages, temperature ranges, and detection of when components are installed and removed. Indicators, such as Light Emitting Diodes (LEDs) notify you of important server conditions, such as when service is required.

This appendix contains the following topics:

- ["Sensors on Sun SPARC Enterprise T5120 and T5220" on page 44](#page-55-0)
- ["Indicators on the Sun SPARC Enterprise T5120 and T5220" on page 48](#page-59-0)

# Sensors on Sun SPARC Enterprise T5120 and T5220

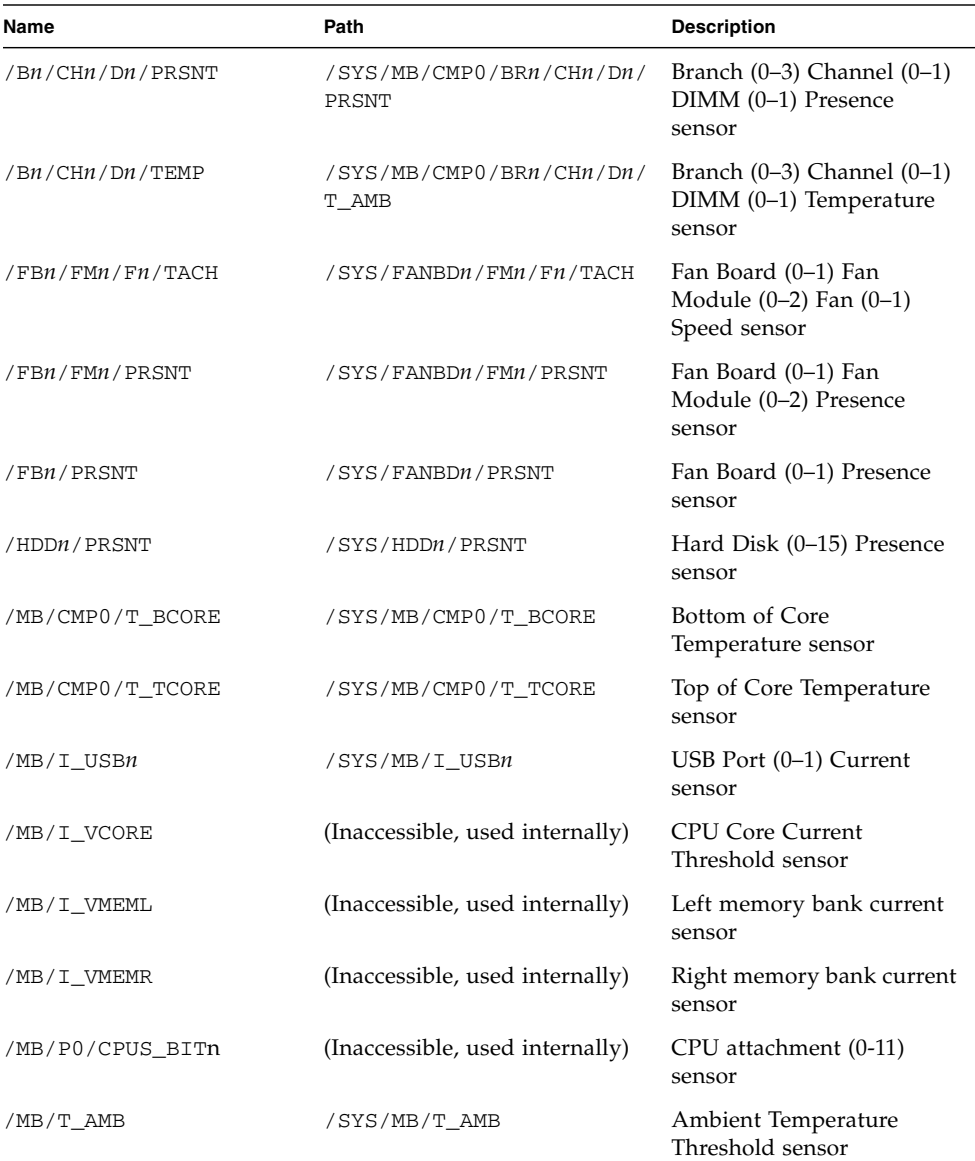

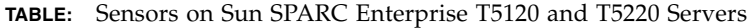

<span id="page-55-0"></span>

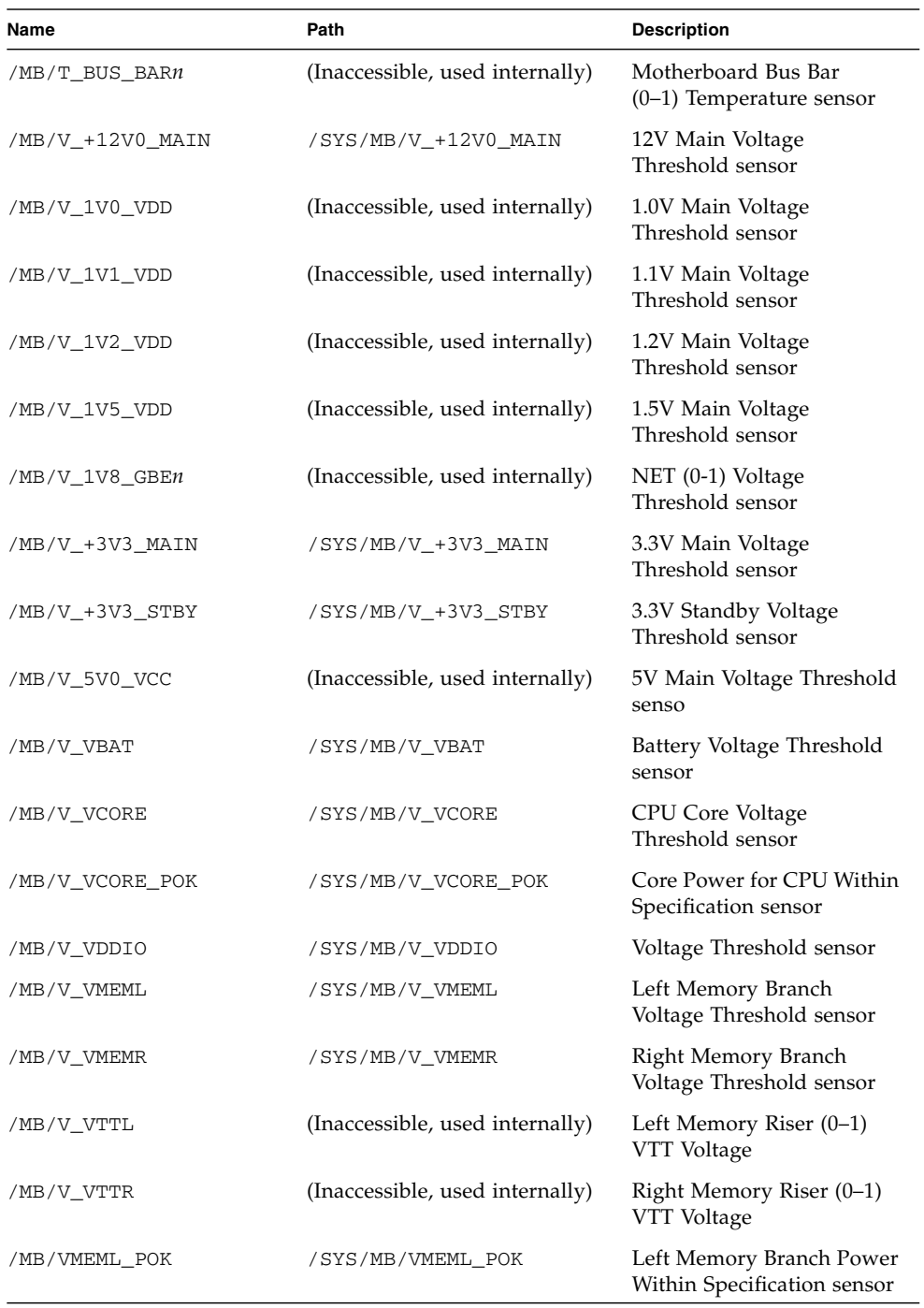

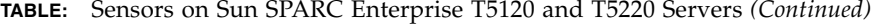

| Name             | Path                                                                             | <b>Description</b>                                      |  |
|------------------|----------------------------------------------------------------------------------|---------------------------------------------------------|--|
| /MB/VMEMR_POK    | Right Memory Branch<br>/SYS/MB/VMEMR_POK<br>Power Within Specification<br>sensor |                                                         |  |
| /MB/XAUIn/PRSNT  | (Inaccessible, used internally)                                                  | XAUI (0-1) Presence sensor                              |  |
| /PDB/+5V0_POK    | (Inaccessible, used internally)                                                  | PDB 5.0V Power Within<br>Specification sensor           |  |
| /PSn/AC_POK      | /SYS/PSn/AC_POK                                                                  | Power Supply (0-1) Power<br>Within Specification sensor |  |
| /PSn/CUR_FAULT   | /SYS/PSn/CUR_FAULT                                                               | Power Supply (0-1) Current<br>Fault sensor              |  |
| /PSn/DC_POK      | /SYS/PSn/DC_POK                                                                  | Power Supply (0–1) DC<br>power sensor                   |  |
| /PSn/FAIL        | (Inaccessible, used internally)                                                  | Power Supply (0-1) Alert<br>sensor                      |  |
| /PSn/FAN_FAULT   | /SYS/PSn/FAN_FAULT                                                               | Power Supply (0–1) Fan<br>Fault sensor                  |  |
| /PSn/I_IN_LIMIT  | /SYS/PSn/I_IN_LIMIT                                                              | Power Supply (0–1) AC<br>current limit sensor           |  |
| /PSn/I_IN_MAIN   | /SYS/PSn/I_IN_MAIN                                                               | Power Supply (0–1) AC<br>current sensor                 |  |
| /PSn/I_OUT_LIMIT | /SYS/PSn/I_OUT_LIMIT                                                             | Power Supply $(0-1)$ DC<br>current limit sensor         |  |
| /PSn/I_OUT_MAIN  | /SYS/PSn/I_OUT_MAIN                                                              | Power Supply $(0-1)$ DC<br>current limit sensor         |  |
| /PSn/IN_POWER    | /SYS/PSn/IN_POWER                                                                | Power Supply (0–1) AC<br>power sensor                   |  |
| /PSn/OUT_POWER   | /SYS/PSn/OUT_POWER                                                               | Power Supply (0-1) DC<br>power sensor                   |  |
| /PSn/PRSNT       | /SYS/PSn/PRSNT                                                                   | Power Supply $(0-1)$<br>Presence sensor                 |  |
| /PSn/TEMP_FAULT  | /SYS/PSn/TEMP_FAULT                                                              | Power Supply (0-1)<br>Temperature Fault sensor          |  |
| /PSn/V_IN_MAIN   | /SYS/PSn/V_IN_MAIN                                                               | Power Supply (0-1) AC<br>voltage sensor                 |  |
| /PSn/V_OUT_MAIN  | /SYS/PSn/V_OUT_MAIN                                                              | Power Supply (0-1) DC<br>voltage sensor                 |  |

**TABLE:** Sensors on Sun SPARC Enterprise T5120 and T5220 Servers *(Continued)*

| Name             | Path                            | <b>Description</b>                         |
|------------------|---------------------------------|--------------------------------------------|
| /PSn/VOLT_FAULT  | /SYS/PSn/VOLT_FAULT             | Power Supply (0–1) Voltage<br>Fault sensor |
| /SASBP/PRSNT     | (Inaccessible, used internally) | Disk Backplane Presence<br>sensor          |
| /SYS/VPS         | /SYS/SYS/VPS                    | Total system power (in<br>watts) sensor    |
| /XAUIn/0V9_FAULT | (Inaccessible, used internally) | XAUI (0-1) 0.9 Volt Fault<br>sensor        |
| /XAUIn/1V2_FAULT | (Inaccessible, used internally) | XAUI (0-1) 1.2V Fault<br>sensor            |
| /XAUIn/1V8 FAULT | (Inaccessible, used internally) | XAUI (0-1) 1.8V Fault<br>sensor            |
| /XAUIn/3V3 FAULT | (Inaccessible, used internally) | $XAUI$ (0-1) 3.3V Fault<br>sensor          |
| /XAUIn/5V0_FAULT | (Inaccessible, used internally) | $XAUI$ (0-1) 5.0V Fault<br>sensor          |

**TABLE:** Sensors on Sun SPARC Enterprise T5120 and T5220 Servers *(Continued)*

■ ["Indicators on the Sun SPARC Enterprise T5120 and T5220" on page 48](#page-59-0)

# Indicators on the Sun SPARC Enterprise T5120 and T5220

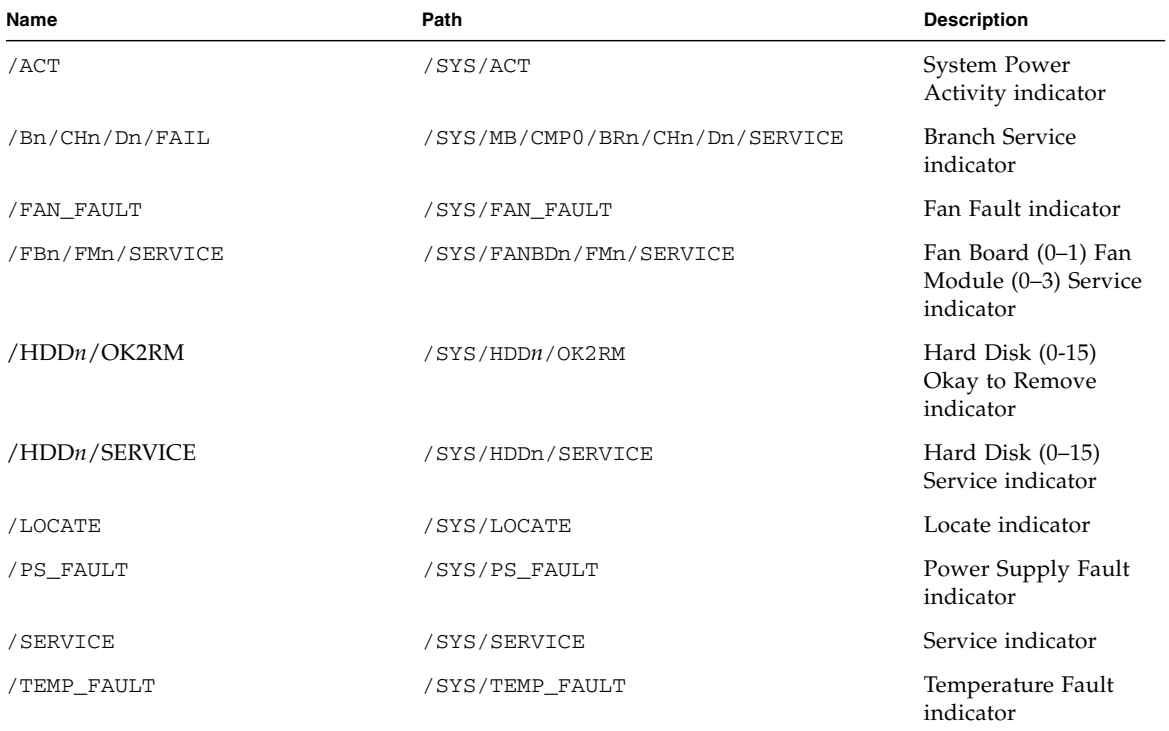

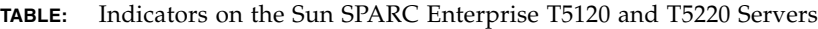

<span id="page-59-0"></span>

### **Related Information**

■ ["Sensors on Sun SPARC Enterprise T5120 and T5220" on page 44](#page-55-0)

# ALOM CMT Compatibility Shell

ILOM supports some of the features of the ALOM CMT command-line interface by means of a compatibility shell. There are significant differences between ILOM and ALOM CMT. This appendix describes those differences. This appendix includes the following topics:

- ["Commit ILOM Network Configuration Properties" on page 49](#page-60-0)
- ["Create an ALOM CMT Compatibility Shell" on page 50](#page-61-0)
- ["ILOM and ALOM CMT Command Comparison" on page 52](#page-63-0)

## <span id="page-60-0"></span>Commit ILOM Network Configuration Properties

When changing the values of some ALOM CMT variables (such as network and serial port configuration variables), it was necessary to reset the system controller before the changes took effect. By comparison, in ILOM it is not necessary to reset the service processor after changing the values of comparable properties. In ILOM, if you change the value of the property and then reset the SP, you will lose the new property setting.

Instead, change the network configuration property then *commit* it using setsc netsc\_commit in the ALOM compatibility CLI or set /SP/network commitpending using the ILOM CLI. To change the serial port configuration property, first set the desired property and then commit it using setsc ser\_commit in the ALOM compatibility CLI or set /SP/serial/external commitpending using the ILOM CLI.

For example, set a static IP address using the ALOM compatibility CLI:

```
sc> setsc netsc_ipaddr xxx.xxx.xxx.xxx
sc> setsc netsc_commit true
```
To set the same property using the ILOM CLI:

```
-> set /SP/network pendingipaddress=xxx.xxx.xxx.xxx
Set 'pendingipaddress' to 'xxx.xxx.xxx.xxx'
-> set /SP/network commitpending=true
Set 'commitpending' to 'true'
\rightarrow
```
In summary, you must *commit* the changes before they can take effect.

**TABLE:** ALOM CMT commit Variables and Comparable ILOM Properties

| <b>ALOM CMT Variable</b> | <b>Comparable ILOM Property</b>   |  |
|--------------------------|-----------------------------------|--|
| netsc commit             | /SP/network commitpending         |  |
| ser_commit               | /SP/serial/external commitpending |  |

# <span id="page-61-0"></span>▼ Create an ALOM CMT Compatibility Shell

Your server is configured to operate under an ILOM shell, by default. You can create an ALOM compatibility shell if you prefer to use commands that resemble ALOM CMT commands to administer your server.

**1. Log onto the service processor with the username:** root**.**

When powered on, the SP boots to the ILOM login prompt. The factory default password is changeme.

```
XXXXXXXXXXXXXXXXXX login: root
Password:
Waiting for daemons to initialize...
Daemons ready
Integrated Lights Out Manager
Version 2.0.0.0
Copyright 2007 Sun Microsystems, Inc. All rights reserved.
Use is subject to license terms.
```

```
Warning: password is set to factory default.
```
**2. Create a user named** admin, **and set the** admin **account role to** Administrator **and the CLI mode to** alom**.**

```
-> create /SP/users/admin
Creating user...
Enter new password: ********
Enter new password again: ********
Created /SP/users/admin
-> set /SP/users/admin role=Administrator
Set 'role' to 'Administrator'
->set /SP/users/admin cli_mode=alom
Set 'cli_mode' to 'alom'
```
**Note –** The asterisks in the example will not appear when you enter your password.

You can combine the create and set commands on a single line:

```
-> create /SP/users/admin role=Administrator cli_mode=alom
Creating user...
Enter new password: ********
Enter new password again: ********
Created /SP/users/admin
```
**3. Log out of the** root **account after you have finished creating the** admin **account.**

-> **exit**

**4. Log in to the ALOM CLI shell (indicated by the** sc> **prompt) from the ILOM login prompt,**

```
XXXXXXXXXXXXXXXXX login: admin
Password:
Waiting for daemons to initialize...
Daemons ready
Integrated Lights Out Manager
Version 2.0.0.0
Copyright 2007 Sun Microsystems, Inc. All rights reserved.
Use is subject to license terms.
sc>
```
In the ALOM CMT compatibility shell (with a few exceptions) you can use commands that resemble the commands of ALOM CMT. Remember that the ALOM CMT compatibility shell is an ILOM interface. The comparisons between the ILOM CLI and the ALOM CMT compatibility CLI are described in ["ILOM and](#page-63-0) [ALOM CMT Command Comparison" on page 52.](#page-63-0)

### **Related Information**

■ ["ILOM and ALOM CMT Command Comparison" on page 52](#page-63-0)

# <span id="page-63-0"></span>ILOM and ALOM CMT Command Comparison

The following table provides a command-by-command comparison between the command sets of ALOM CMT and the default ILOM CLI command set. Only the supported ALOM CMT command options are listed in the tables below. Where there are ALOM CMT command-line arguments that have no corresponding ILOM properties, those ALOM CMT arguments have been omitted. The command set of the ALOM compatibility shell provides a close approximation of the equivalent commands and arguments (where supported) in ALOM CMT.

**Note –** By default, when displaying information ALOM CMT commands limit their output to a terse format, offering more verbose output if a –v flag is supplied with the command. ILOM's show commands do not have a terse output format. They always provide verbose output.

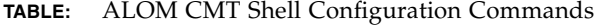

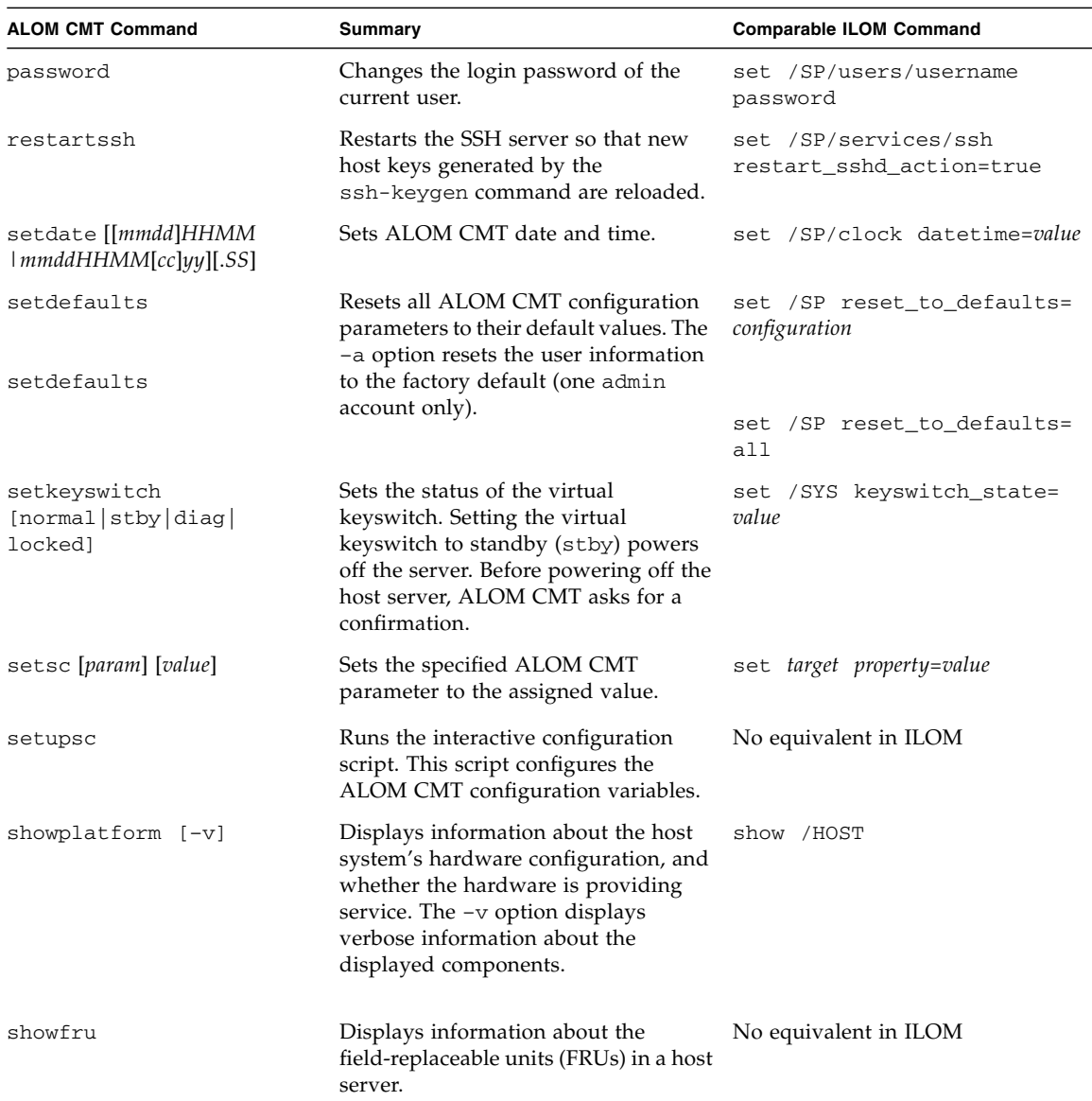

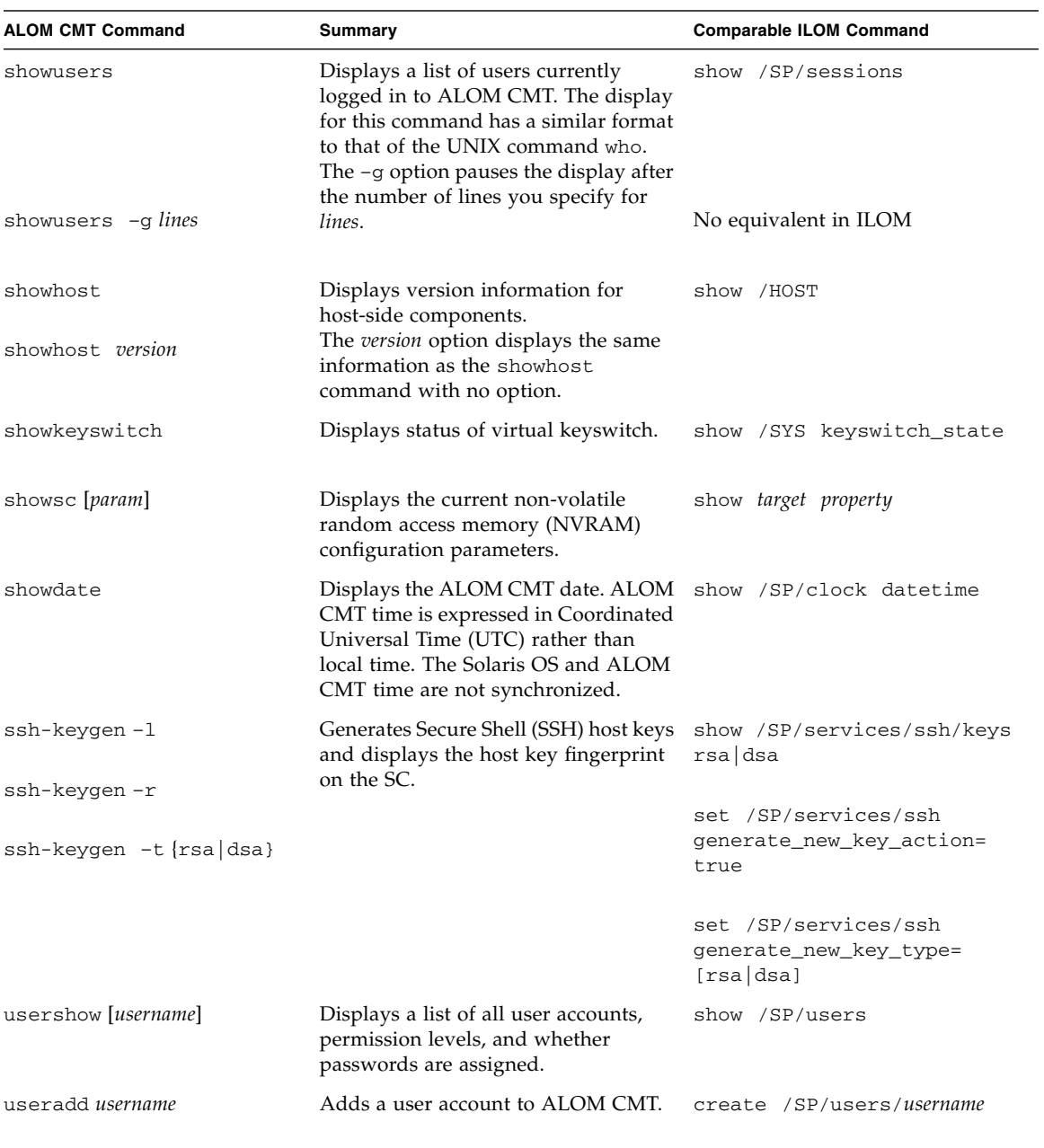

### **TABLE:** ALOM CMT Shell Configuration Commands *(Continued)*

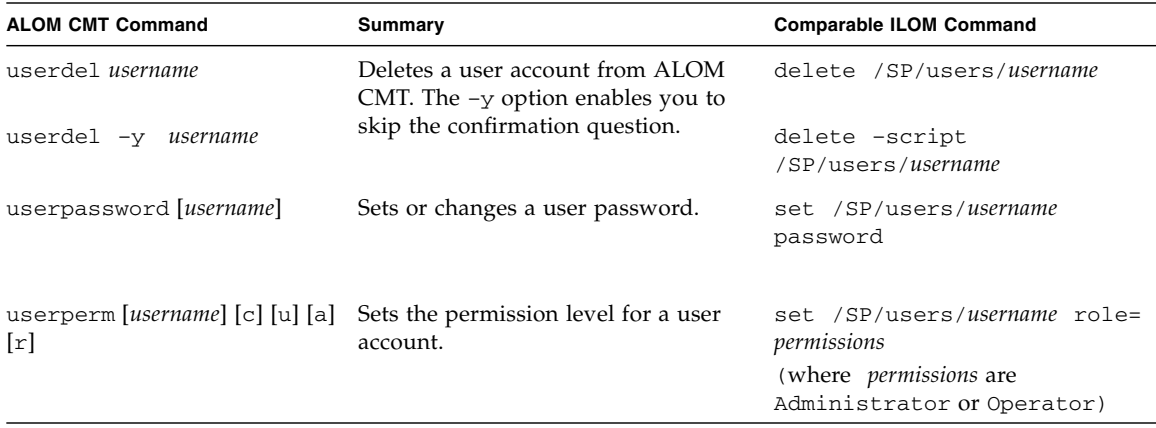

### **TABLE:** ALOM CMT Shell Configuration Commands *(Continued)*

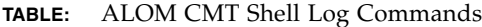

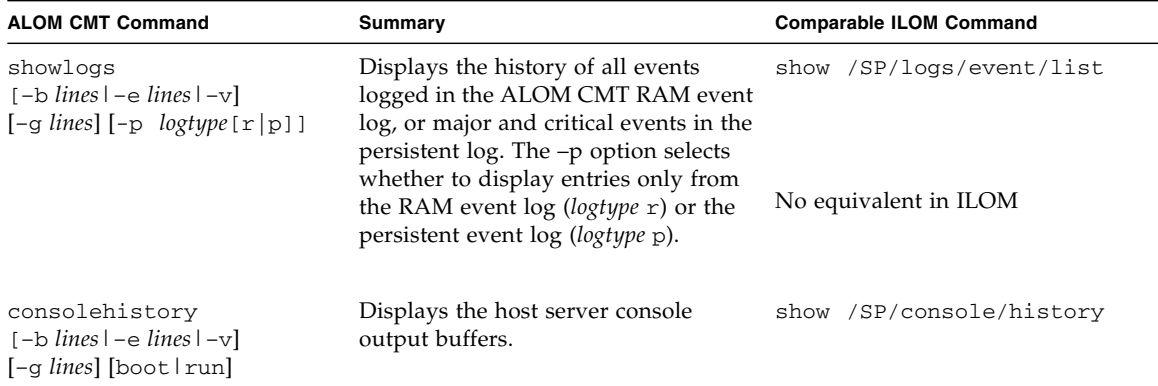

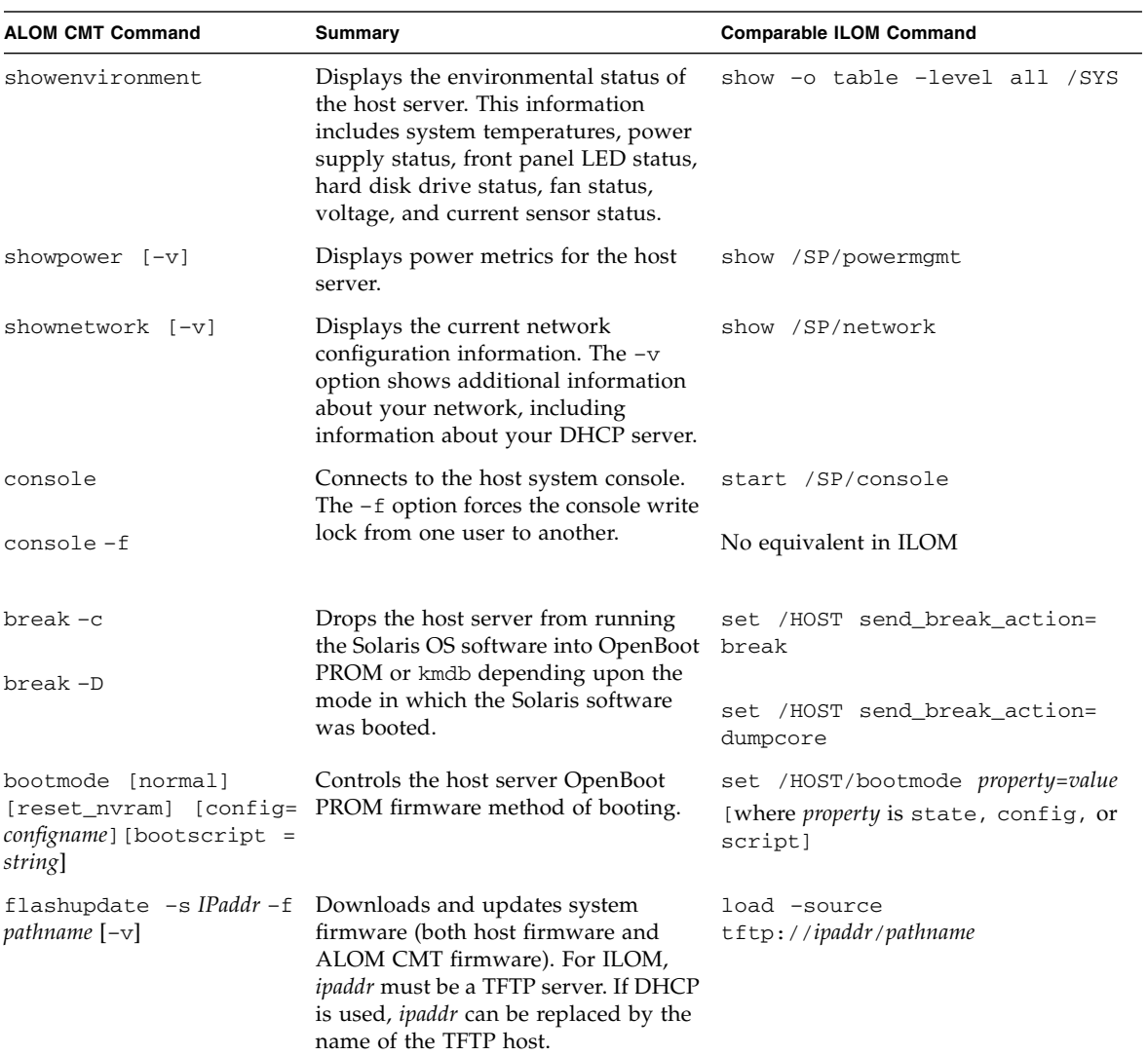

### **TABLE:** ALOM CMT Shell Status and Control Commands

| <b>ALOM CMT Command</b> |  | Summary                                                                                                    | <b>Comparable ILOM Command</b>                                                 |
|-------------------------|--|----------------------------------------------------------------------------------------------------|--------------------------------------------------------------------------------|
| reset [-c]              |  | Attempts to gracefully reset the<br>system. If that fails, this option                                                                                                    | reset /SYS                                                                     |
| reset $[-y] [-c]$       |  | forcefully reset the system.                                                                                                    | reset -script /SYS                                                             |
| $reset -f$              |  | Forcfully resets the system.                                                                                                    | reset -f /SYS                                                                  |
| reset -d                |  | Attempts to gracefully reset the<br>control domain. If that fails, this<br>option forcefully reset the control<br>domain.                                                                                                    | reset /HOST/domain/control                                                     |
| $reset [-d] [-f]$       |  | Forcefully resets the control domain.                                                                                                    | reset - f /HOST/domain/control                                                 |
| $reset [-d] [-n]$       |  | When resetting the control domain,<br>this option may automatically boot<br>(this is the default behavior when the<br>auto-boot option is not specified).                                                                                                    | set /HOST/domain/control<br>auto-boot=disable reset<br>/HOST/domain/control    |
| reset $[-d] [-f] [-n]$  |  | When resetting the control domain,<br>this option does not automatically<br>boot and stays at the OpenBoot ok<br>prompt. This option overrides all<br>reboot variables and stops the control<br>domain at the OpenBoot ok prompt<br>after host reset. The auto-boot?<br>option remains unchanged, thus<br>subsequest reset commands<br>automatically reboot host if the<br>auto-boot? option is set to true. | set /HOST/domain/control<br>auto-boot=disable reset -f<br>/HOST/domain/control |
| powercycle [-y] [-f]    |  | poweroff followed by poweron. The<br>-f option forces an immediate                                                                                                    | stop /SYS<br>start /SYS                                                        |
| powercycle -y           |  | poweroff, otherwise the command<br>attempts a graceful shutdown.                                                                                                    | stop -script /SYS<br>start -script /SYS                                        |
| powercycle -f           |  |                                                                                                    | stop -force /SYS<br>start -force /SYS                                          |

**TABLE:** ALOM CMT Shell Status and Control Commands *(Continued)*

| <b>ALOM CMT Command</b> | Summary                                                                       | <b>Comparable ILOM Command</b>                |
|-------------------------|-------------------------------------------------------------------------------|-----------------------------------------------|
| poweroff                | Removes the main power from the<br>host server. The $-y$ option enables you   | stop /SYS                                     |
| poweroff -y             | to skip the confirmation question.<br>ALOM CMT attempts to shut the           | stop -script /SYS                             |
| poweroff -f             | server down gracefully. The -f option<br>forces an immediate shutdown.        | stop -force /SYS                              |
| poweron                 | Applies the main power to the host<br>server or FRU.                          | start /SYS                                    |
| setlocator [on/off]     | Turns the Locator LED on the server set /SYS/LOCATE value=value<br>on or off. |                                               |
| showfaults [-v]         | Displays current valid system faults.                                         | show /SP/faultmgmt                            |
| clearfault UUID         | Manually repairs system faults.                                               | set /SYS/component<br>clear_fault_action=true |
| showlocator             | Displays the current state of the<br>Locator LED as either on or off.         | show /SYS/LOCATE                              |

**TABLE:** ALOM CMT Shell Status and Control Commands *(Continued)*

### **TABLE:** ALOM CMT Shell FRU Commands

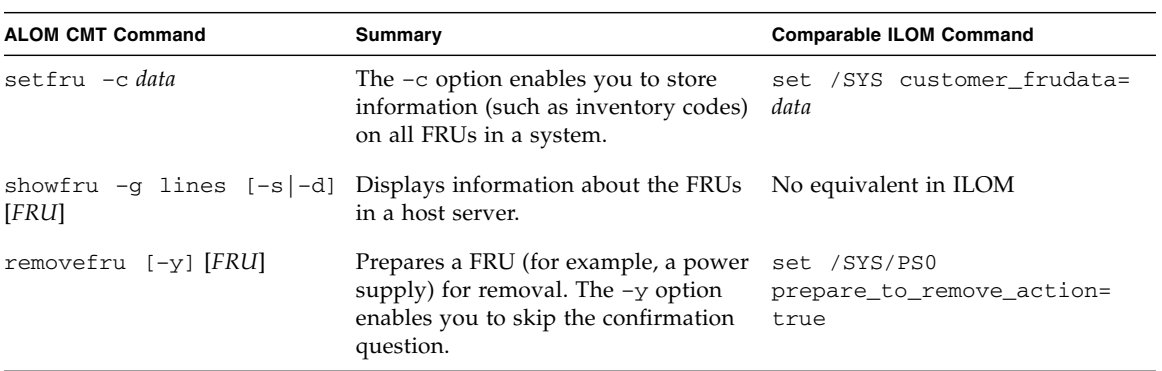

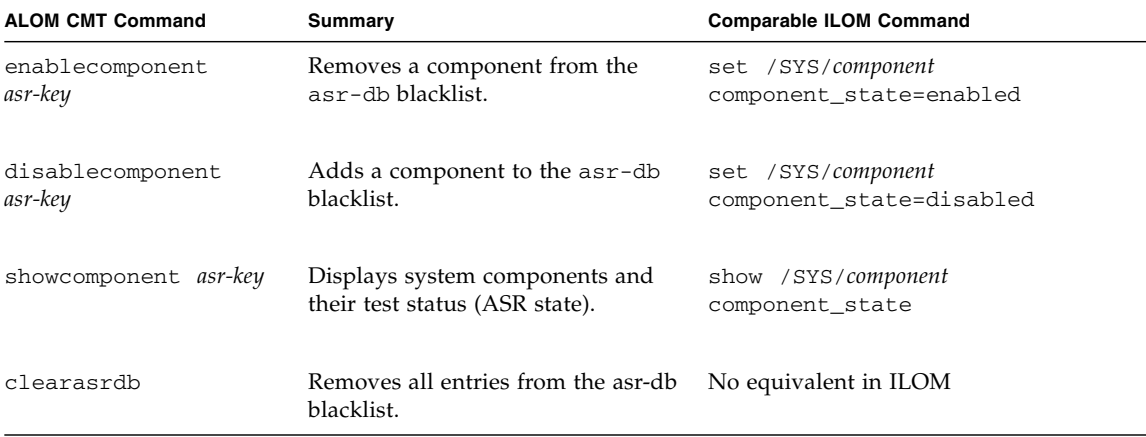

### **TABLE:** ALOM CMT Shell Automatic System Recovery (ASR) Commands

**TABLE:** ALOM CMT Shell Miscellaneous Commands

| <b>ALOM CMT Command</b>             | <b>Summary</b>                                                                                                    | <b>Comparable ILOM Command</b>            |
|-------------------------------------|----------------------------------------------------------------------------------------------------|-------------------------------------------|
| help [command]                      | Displays a list of all<br>ALOM CMT commands<br>with their syntax and a<br>brief description of how<br>each command works.<br>Specifying a command<br>name as an option enables<br>you to view the help for<br>that command. | help                                      |
| resetsc                             | Reboots ALOM CMT. The<br>-y option enables you to                                                                                                    | reset /SP                                 |
| resetsc -y                          | skip the confirmation<br>question.                                                                                                    | reset -script /SP                         |
| userclimode                         | Sets the type of shell to<br>shelltype, where shelltype is<br>default or alom.                                                                                                    | set /SP/users/username cli_mode=shelltype |
| logout                              | Logs out from an ALOM<br>CMT shell session.                                                                                                    | exit                                      |
| setsc<br>sys_ioreconfigure<br>value | Sets the<br>ioreconfiguration<br>parameter to value, where<br>value is true, false, or<br>next-boot                                                                                                    | set /HOST ioreconfigure=value             |

■ ["Create an ALOM CMT Compatibility Shell" on page 50](#page-61-0)